**BECKHOFF** New Automation Technology

Dokumentation | DE

EP3744-x041

EtherCAT-Box-Module mit Druckeingängen

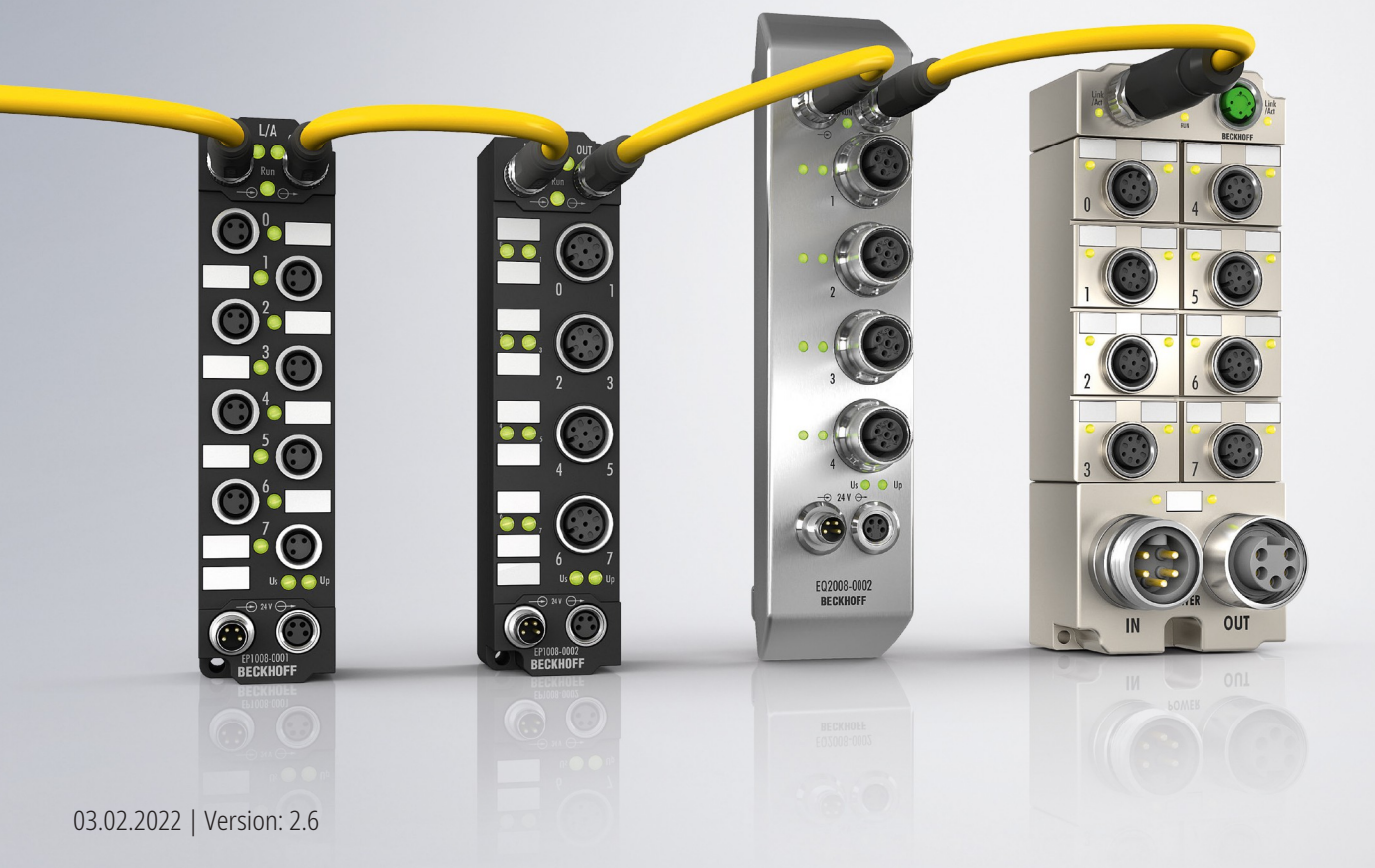

# Inhaltsverzeichnis

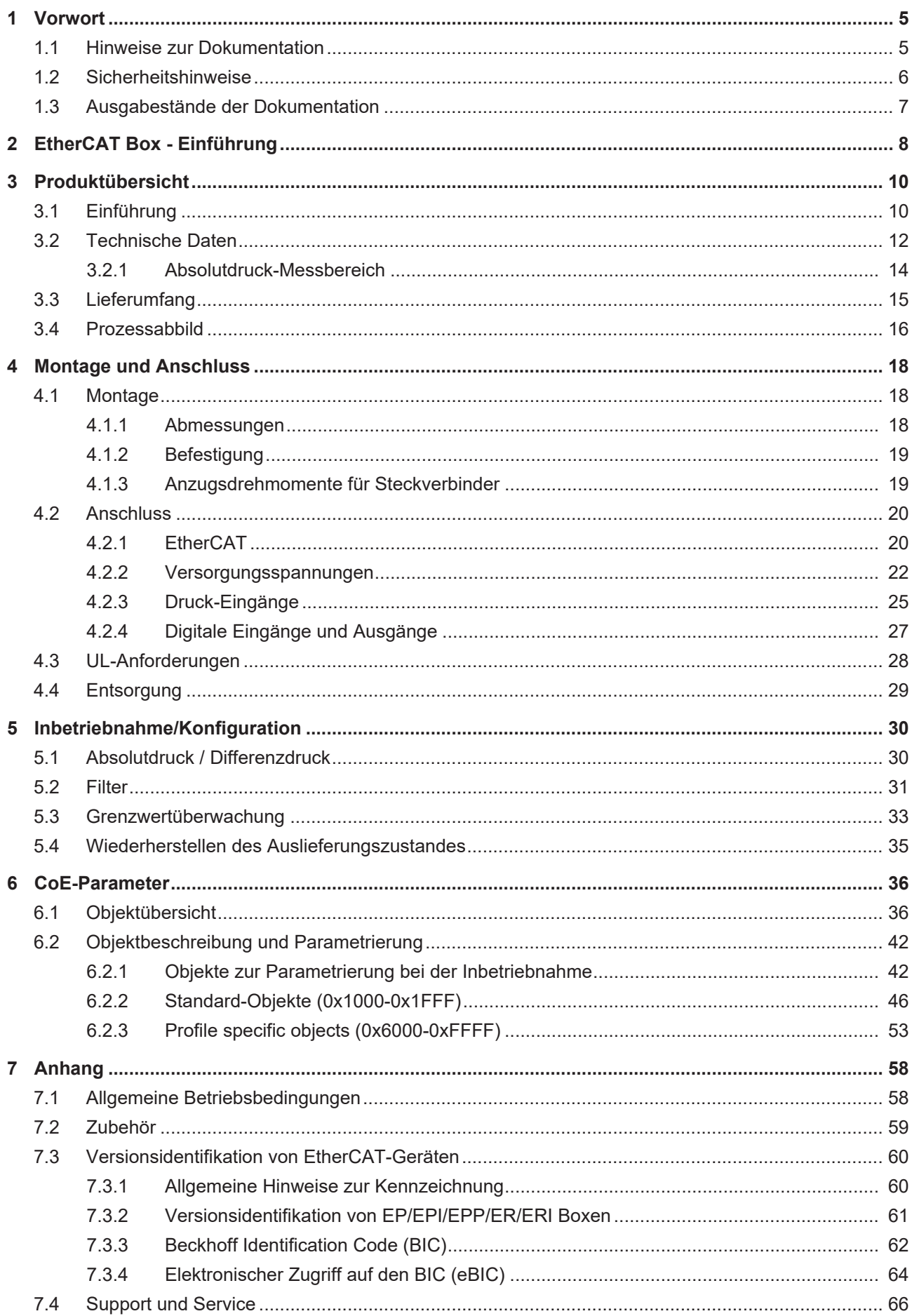

# **BECKHOFF**

# <span id="page-4-0"></span>**1 Vorwort**

## <span id="page-4-1"></span>**1.1 Hinweise zur Dokumentation**

#### **Zielgruppe**

Diese Beschreibung wendet sich ausschließlich an ausgebildetes Fachpersonal der Steuerungs- und Automatisierungstechnik, das mit den geltenden nationalen Normen vertraut ist.

Zur Installation und Inbetriebnahme der Komponenten ist die Beachtung der Dokumentation und der nachfolgenden Hinweise und Erklärungen unbedingt notwendig.

Das Fachpersonal ist verpflichtet, für jede Installation und Inbetriebnahme die zu dem betreffenden Zeitpunkt veröffentlichte Dokumentation zu verwenden.

Das Fachpersonal hat sicherzustellen, dass die Anwendung bzw. der Einsatz der beschriebenen Produkte alle Sicherheitsanforderungen, einschließlich sämtlicher anwendbaren Gesetze, Vorschriften, Bestimmungen und Normen erfüllt.

#### **Disclaimer**

Diese Dokumentation wurde sorgfältig erstellt. Die beschriebenen Produkte werden jedoch ständig weiter entwickelt.

Wir behalten uns das Recht vor, die Dokumentation jederzeit und ohne Ankündigung zu überarbeiten und zu ändern.

Aus den Angaben, Abbildungen und Beschreibungen in dieser Dokumentation können keine Ansprüche auf Änderung bereits gelieferter Produkte geltend gemacht werden.

#### **Marken**

Beckhoff®, TwinCAT®, TwinCAT/BSD®, TC/BSD®, EtherCAT®, EtherCAT G®, EtherCAT G10®, EtherCAT P®, Safety over EtherCAT®, TwinSAFE®, XFC®, XTS® und XPlanar® sind eingetragene und lizenzierte Marken der Beckhoff Automation GmbH. Die Verwendung anderer in dieser Dokumentation enthaltenen Marken oder Kennzeichen durch Dritte kann zu einer Verletzung von Rechten der Inhaber der entsprechenden Bezeichnungen führen.

#### **Patente**

Die EtherCAT-Technologie ist patentrechtlich geschützt, insbesondere durch folgende Anmeldungen und Patente: EP1590927, EP1789857, EP1456722, EP2137893, DE102015105702 mit den entsprechenden Anmeldungen und Eintragungen in verschiedenen anderen Ländern.

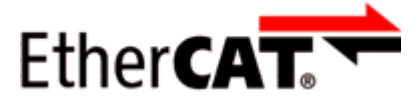

EtherCAT® ist eine eingetragene Marke und patentierte Technologie lizenziert durch die Beckhoff Automation GmbH, Deutschland.

#### **Copyright**

© Beckhoff Automation GmbH & Co. KG, Deutschland.

Weitergabe sowie Vervielfältigung dieses Dokuments, Verwertung und Mitteilung seines Inhalts sind verboten, soweit nicht ausdrücklich gestattet.

Zuwiderhandlungen verpflichten zu Schadenersatz. Alle Rechte für den Fall der Patent-, Gebrauchsmusteroder Geschmacksmustereintragung vorbehalten.

# <span id="page-5-0"></span>**1.2 Sicherheitshinweise**

#### **Sicherheitsbestimmungen**

Beachten Sie die folgenden Sicherheitshinweise und Erklärungen! Produktspezifische Sicherheitshinweise finden Sie auf den folgenden Seiten oder in den Bereichen Montage, Verdrahtung, Inbetriebnahme usw.

#### **Haftungsausschluss**

Die gesamten Komponenten werden je nach Anwendungsbestimmungen in bestimmten Hard- und Software-Konfigurationen ausgeliefert. Änderungen der Hard- oder Software-Konfiguration, die über die dokumentierten Möglichkeiten hinausgehen, sind unzulässig und bewirken den Haftungsausschluss der Beckhoff Automation GmbH & Co. KG.

#### **Qualifikation des Personals**

Diese Beschreibung wendet sich ausschließlich an ausgebildetes Fachpersonal der Steuerungs-, Automatisierungs- und Antriebstechnik, das mit den geltenden Normen vertraut ist.

#### **Erklärung der Hinweise**

In der vorliegenden Dokumentation werden die folgenden Hinweise verwendet. Diese Hinweise sind aufmerksam zu lesen und unbedingt zu befolgen!

#### **GEFAHR**

#### **Akute Verletzungsgefahr!**

Wenn dieser Sicherheitshinweis nicht beachtet wird, besteht unmittelbare Gefahr für Leben und Gesundheit von Personen!

#### **WARNUNG**

#### **Verletzungsgefahr!**

Wenn dieser Sicherheitshinweis nicht beachtet wird, besteht Gefahr für Leben und Gesundheit von Personen!

#### **VORSICHT**

#### **Schädigung von Personen!**

Wenn dieser Sicherheitshinweis nicht beachtet wird, können Personen geschädigt werden!

#### *HINWEIS*

#### **Schädigung von Umwelt/Geräten oder Datenverlust**

Wenn dieser Hinweis nicht beachtet wird, können Umweltschäden, Gerätebeschädigungen oder Datenverlust entstehen.

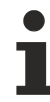

#### **Tipp oder Fingerzeig**

Dieses Symbol kennzeichnet Informationen, die zum besseren Verständnis beitragen.

# <span id="page-6-0"></span>**1.3 Ausgabestände der Dokumentation**

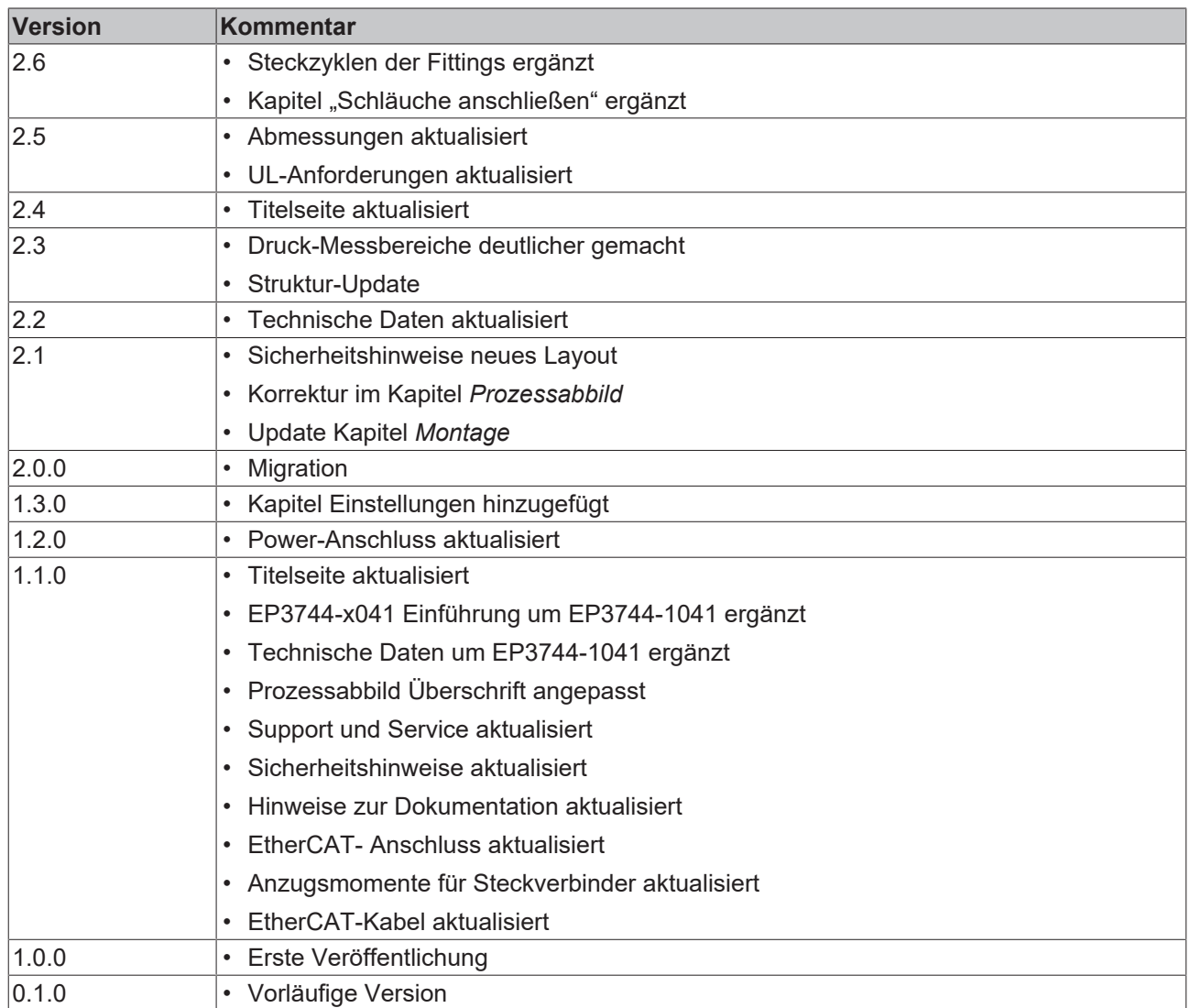

#### **Firm- und Hardware-Stände**

Diese Dokumentation bezieht sich auf den zum Zeitpunkt ihrer Erstellung gültigen Firm- und Hardware-Stand.

Die Eigenschaften der Module werden stetig weiterentwickelt und verbessert. Module älteren Fertigungsstandes können nicht die gleichen Eigenschaften haben, wie Module neuen Standes. Bestehende Eigenschaften bleiben jedoch erhalten und werden nicht geändert, so dass ältere Module immer durch neue ersetzt werden können.

Den Firm- und Hardware-Stand (Auslieferungszustand) können Sie der auf der Seite der EtherCAT Box aufgedruckten Batch-Nummer (D-Nummer) entnehmen.

#### **Syntax der Batch-Nummer (D-Nummer)**

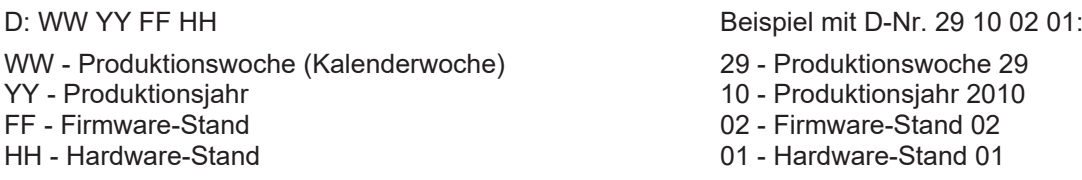

Weitere Informationen zu diesem Thema: [Versionsidentifikation von EtherCAT-Geräten \[](#page-59-0)[}](#page-59-0) [60\]](#page-59-0).

# <span id="page-7-0"></span>**2 EtherCAT Box - Einführung**

Das EtherCAT-System wird durch die EtherCAT-Box-Module in Schutzart IP67 erweitert. Durch das integrierte EtherCAT-Interface sind die Module ohne eine zusätzliche Kopplerbox direkt an ein EtherCAT-Netzwerk anschließbar. Die hohe EtherCAT-Performance bleibt also bis in jedes Modul erhalten.

Die außerordentlich geringen Abmessungen von nur 126 x 30 x 26,5 mm (H x B x T) sind identisch zu denen der Feldbus Box Erweiterungsmodule. Sie eignen sich somit besonders für Anwendungsfälle mit beengten Platzverhältnissen. Die geringe Masse der EtherCAT-Module begünstigt u. a. auch Applikationen, bei denen die I/O-Schnittstelle bewegt wird (z. B. an einem Roboterarm). Der EtherCAT-Anschluss erfolgt über geschirmte M8-Stecker.

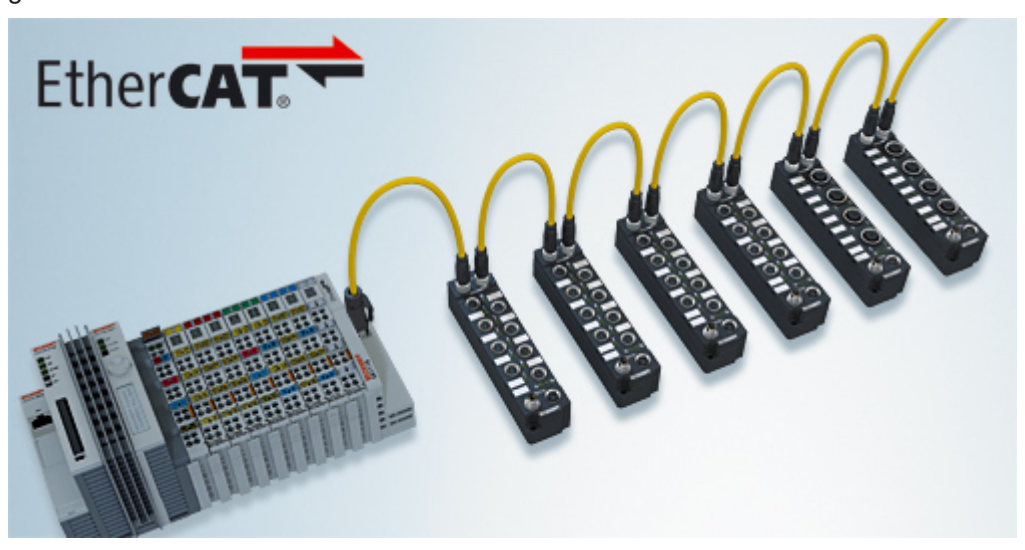

Abb. 1: EtherCAT-Box-Module in einem EtherCAT-Netzwerk

Die robuste Bauweise der EtherCAT-Box-Module erlaubt den Einsatz direkt an der Maschine. Schaltschrank und Klemmenkasten werden hier nicht mehr benötigt. Die Module sind voll vergossen und daher ideal vorbereitet für nasse, schmutzige oder staubige Umgebungsbedingungen.

Durch vorkonfektionierte Kabel vereinfacht sich die EtherCAT- und Signalverdrahtung erheblich. Verdrahtungsfehler werden weitestgehend vermieden und somit die Inbetriebnahmezeiten optimiert. Neben den vorkonfektionierten EtherCAT-, Power- und Sensorleitungen stehen auch feldkonfektionierbare Stecker und Kabel für maximale Flexibilität zur Verfügung. Der Anschluss der Sensorik und Aktorik erfolgt je nach Einsatzfall über M8- oder M12-Steckverbinder.

Die EtherCAT-Module decken das typische Anforderungsspektrum der I/O-Signale in Schutzart IP67 ab:

- digitale Eingänge mit unterschiedlichen Filtern (3,0 ms oder 10 μs)
- digitale Ausgänge mit 0,5 oder 2 A Ausgangsstrom
- analoge Ein- und Ausgänge mit 16 Bit Auflösung
- Thermoelement- und RTD-Eingänge
- Schrittmotormodule

Auch XFC (eXtreme Fast Control Technology)-Module wie z. B. Eingänge mit Time-Stamp sind verfügbar.

# **BECKHOFF**

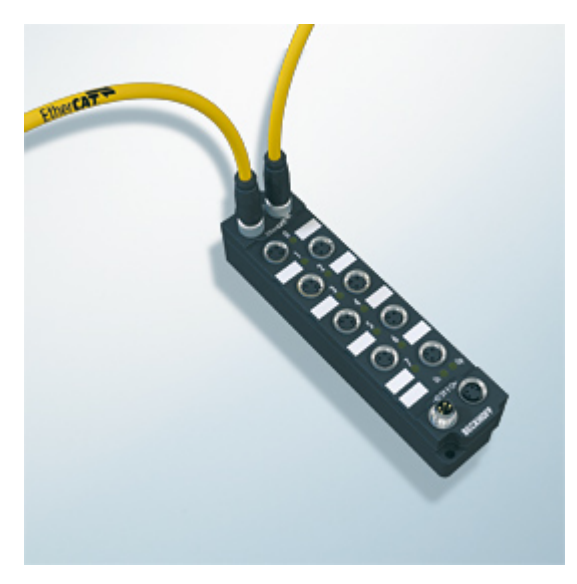

Abb. 2: EtherCAT Box mit M8-Anschlüssen für Sensor/Aktoren

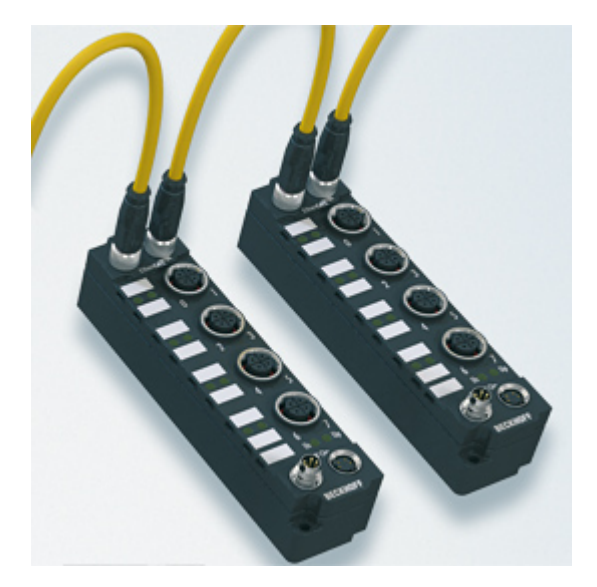

Abb. 3: EtherCAT Box mit M12-Anschlüssen für Sensor/Aktoren

#### **Basis-Dokumentation zu EtherCAT**

Eine detaillierte Beschreibung des EtherCAT-Systems finden Sie in der System Basis-Dokumentation zu EtherCAT, die auf unserer Homepage (www.beckhoff.de) unter Downloads zur Verfügung steht.

<span id="page-9-0"></span>**3 Produktübersicht**

# <span id="page-9-1"></span>**3.1 Einführung**

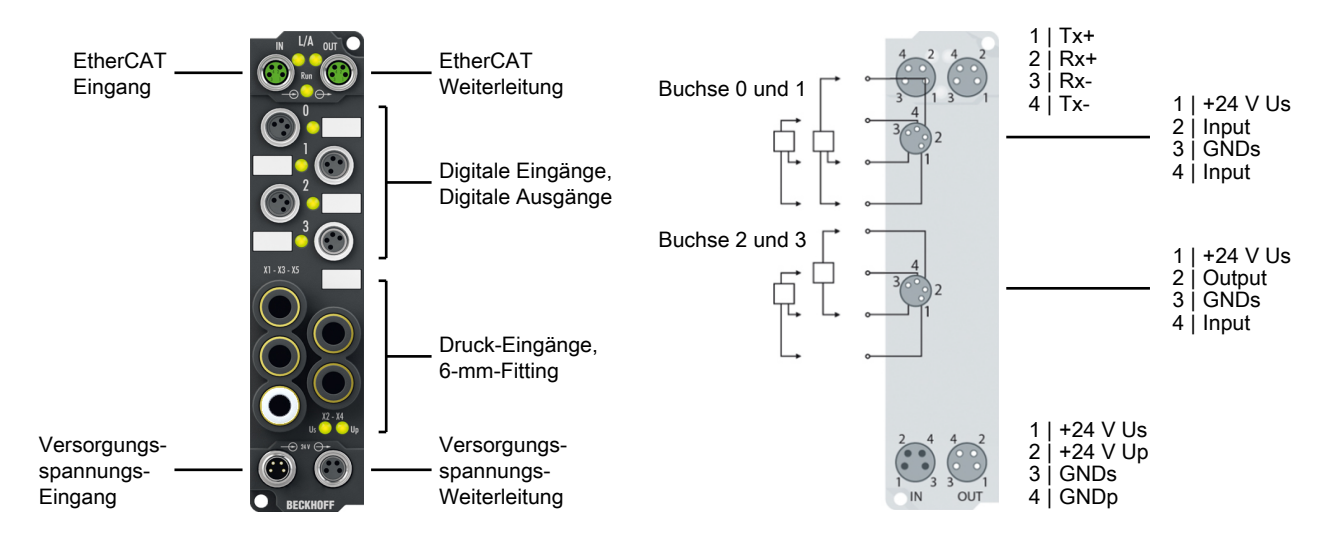

#### **EtherCAT Box mit 6 digitalen Eingängen (24 V<sub>DC</sub>, 10 µs), 2 digitalen Ausgängen (24 V<sub>DC</sub>, 0,5 A) und Referenzdruckeingängen**

Die EtherCAT Box EP3744-x041 mit sechs digitalen Eingängen und zwei digitalen Ausgängen erfasst binäre Steuersignale aus der Prozessebene und überträgt sie galvanisch getrennt zur Steuerung. Der Signalzustand wird über Leuchtdioden angezeigt, der Signalanschluss erfolgt über dreipolige M8- Steckverbinder (Buchsen).

Vier Pneumatik-Anschlüsse (6 mm) bieten die Möglichkeit einer Differenzdruckmessung. Dieser Wert wird gegenüber dem fünften Referenzdruckanschluss (6 mm) gemessen bzw. berechnet.

Die Sensoren und Ausgänge werden aus der Steuerspannung Us versorgt. Da auf dem M8-Stecker für Einund Ausgänge nur ein GND zur Verfügung steht, wurde diese abweichende Versorgung gewählt.

Die Lastspannung Up wird im Eingangsmodul nicht verwendet, sie kann jedoch zur Weiterleitung optional angeschlossen werden.

#### **Druckmessung mit EP3744-0041**

Die Druckmessung erfolgt als Absolut- oder Differenzdruckmessung zum fünften Anschluss per integriertem 6 mm Fitting. Die Druckwerte stehen als 16 Bit Wert zur Verfügung. Gemessen werden kann -1 Bar bis +1 Bar, wobei der Wert relativ zum fünften Anschluss ausgegeben wird, z. B. zur Unterdruckmessung gegenüber dem Umgebungsdruck an Sauggreifern. Im Absolutdruck-Modus können Drücke von 0 bis 1 Bar gemessen werden.

#### **Druckmessung mit EP3744-1041**

Die Druckmessung erfolgt als Absolut- oder Differenzdruckmessung zum fünften Anschluss per integriertem 6 mm Fitting. Die Druckwerte stehen als 16 Bit Wert zur Verfügung. Gemessen werden kann -7 Bar bis +7 Bar, wobei der Wert relativ zum fünften Anschluss ausgegeben wird, z. B. zur Unterdruckmessung gegenüber dem Umgebungsdruck an Sauggreifern. Im Absolutdruck-Modus können Drücke von 0 bis 7 Bar gemessen werden.

# **BECKHOFF**

#### **Quick Links**

[Technische Daten \[](#page-11-0)▶ [12\]](#page-11-0) [Prozessabbild \[](#page-15-0) $\blacktriangleright$  [16\]](#page-15-0) [Abmessungen \[](#page-17-2) $\geq 18$ ] [Inbetriebnahme \[](#page-29-0)[}](#page-29-0) [30\]](#page-29-0)

# <span id="page-11-0"></span>**3.2 Technische Daten**

Alle Werte sind typische Werte über den gesamten Temperaturbereich, wenn nicht anders angegeben.

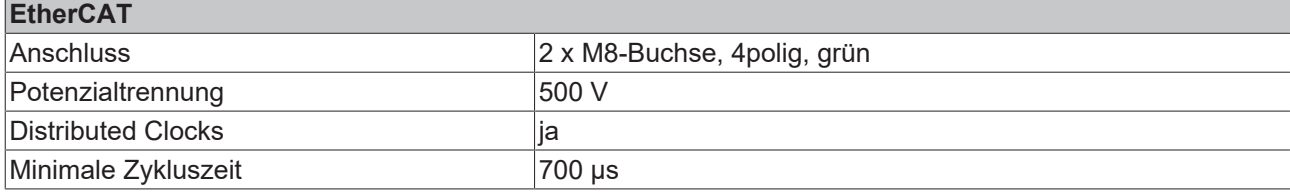

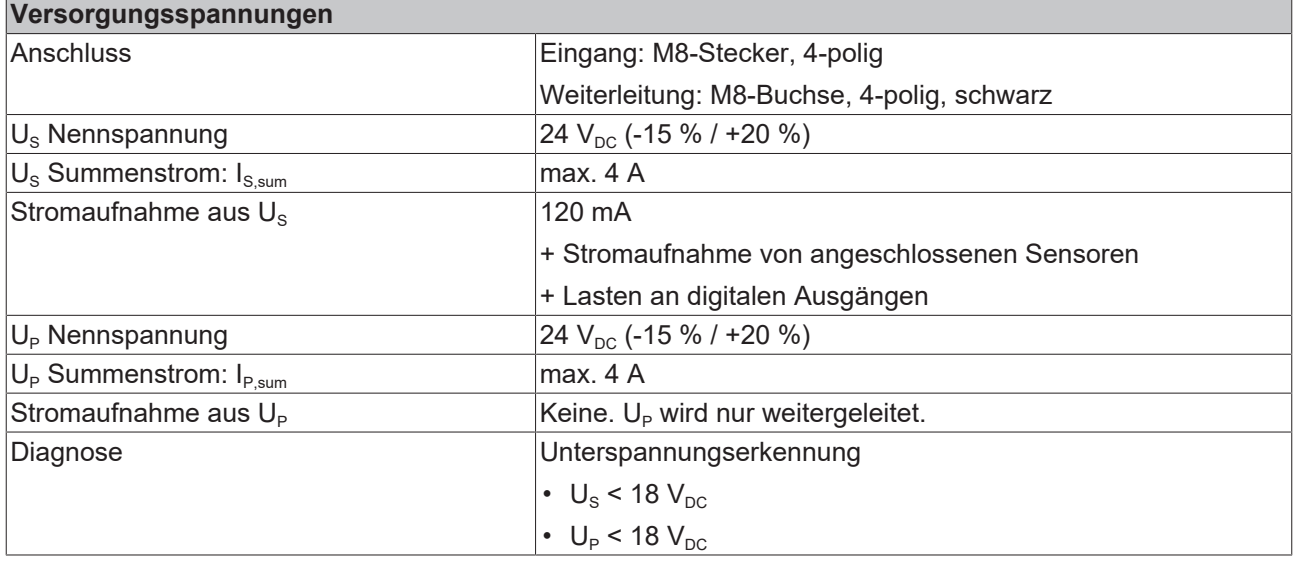

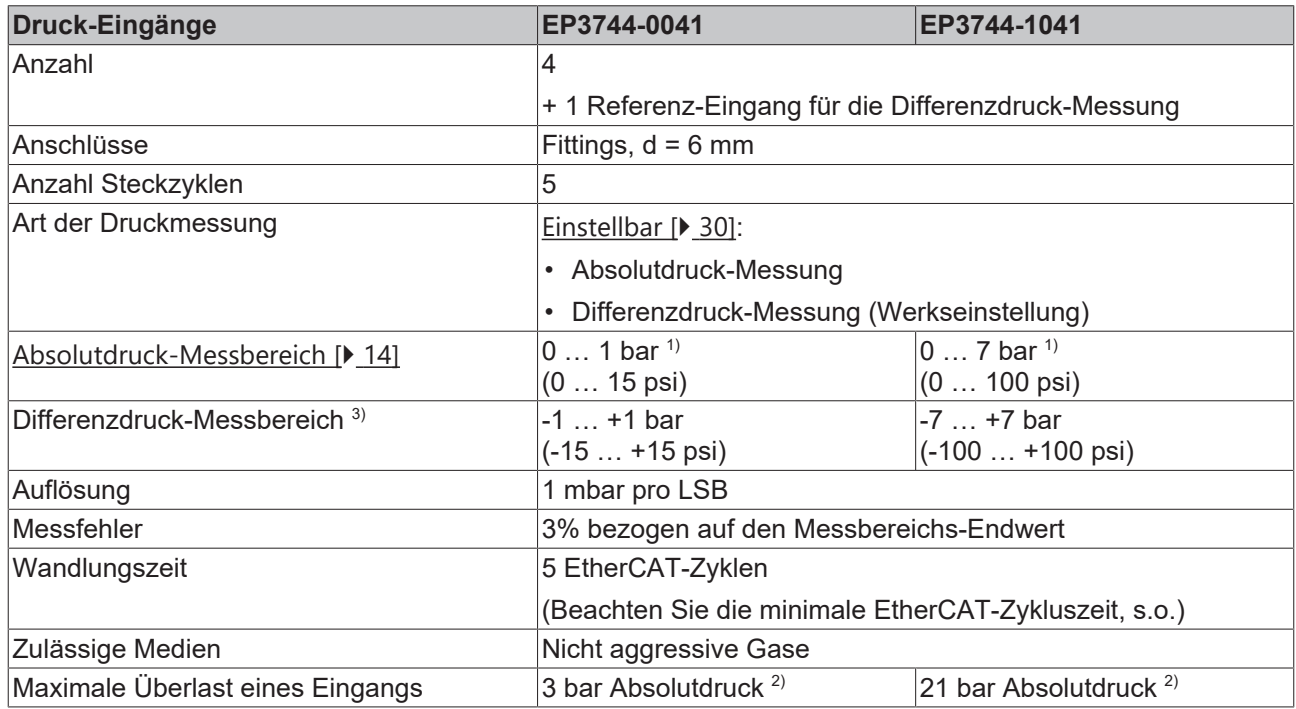

 $1)$  0 bar = Vakuum

1 bar = Umgebungsdruck

<sup>2)</sup> Auch bei der Differenzdruck-Messung darf der [Absolutdruck-Messbereich \[](#page-13-0) $\blacktriangleright$  [14\]](#page-13-0) an keinem Druck-Eingang überschritten werden.

# **BECKHOFF**

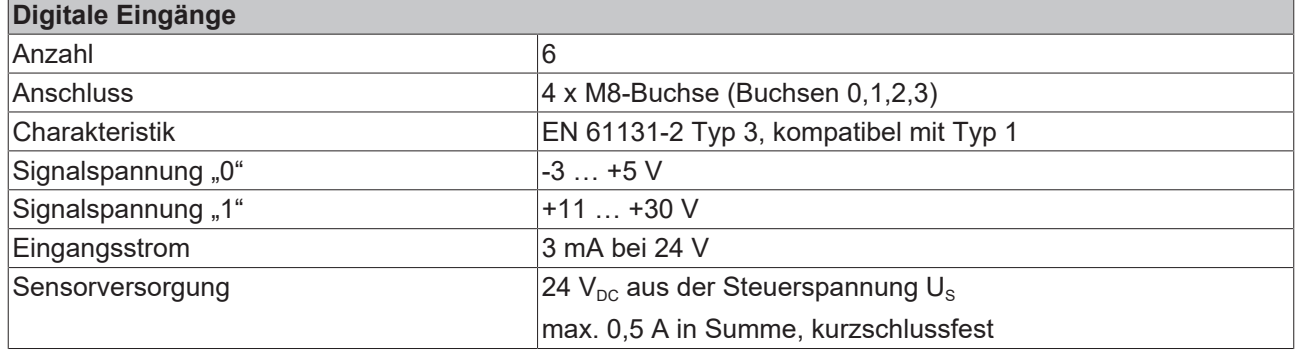

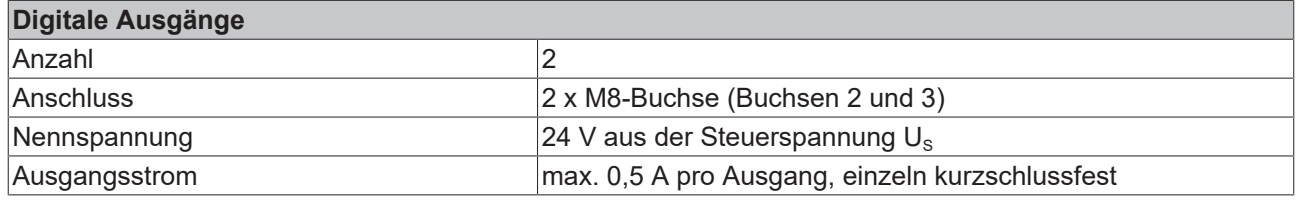

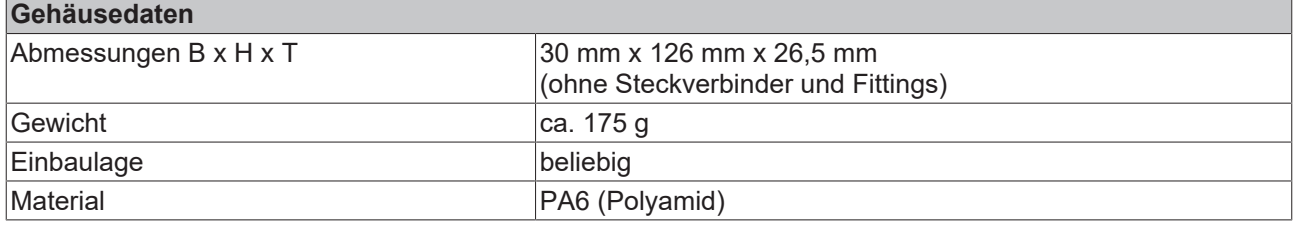

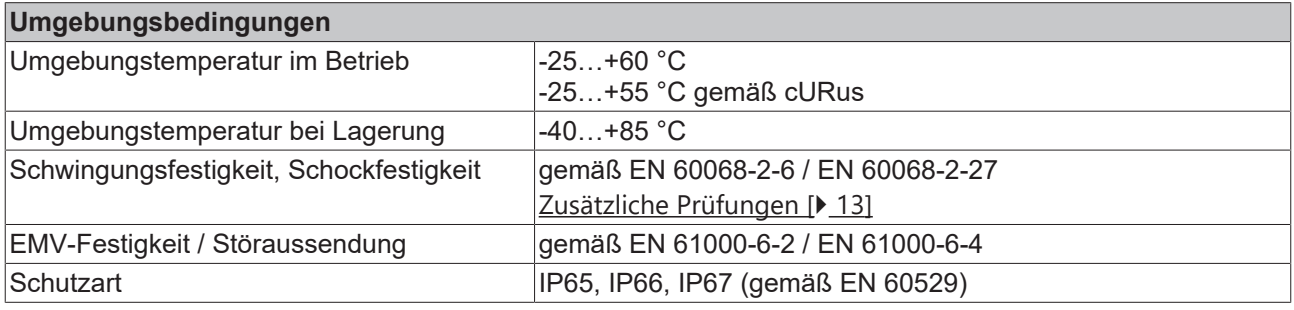

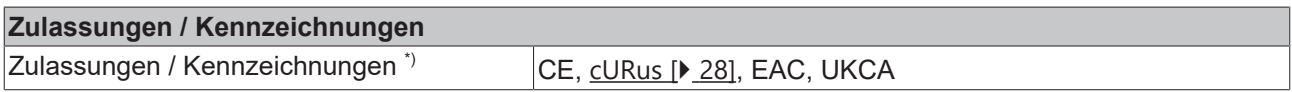

\*) Real zutreffende Zulassungen/Kennzeichnungen siehe seitliches Typenschild (Produktbeschriftung).

#### <span id="page-12-0"></span>**Zusätzliche Prüfungen**

Die Boxen sind folgenden zusätzlichen Prüfungen unterzogen worden:

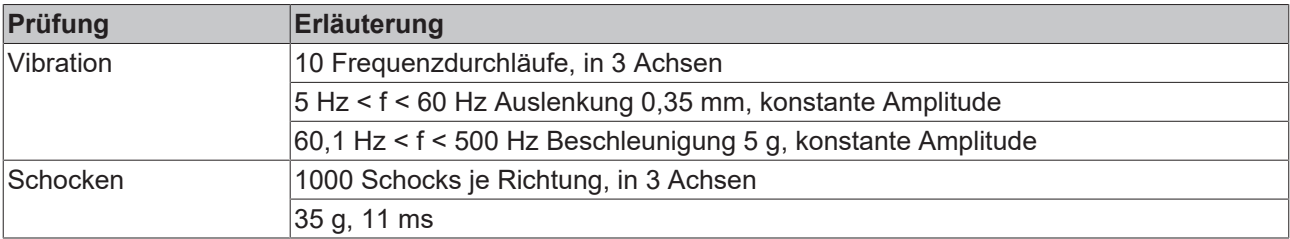

## <span id="page-13-0"></span>**3.2.1 Absolutdruck-Messbereich**

Unabhängig von der gewählten Art der Messung (Absolutdruck / Differenzdruck) muss für jeden Druck-Anschluss der Absolutdruck-Messbereich eingehalten werden:

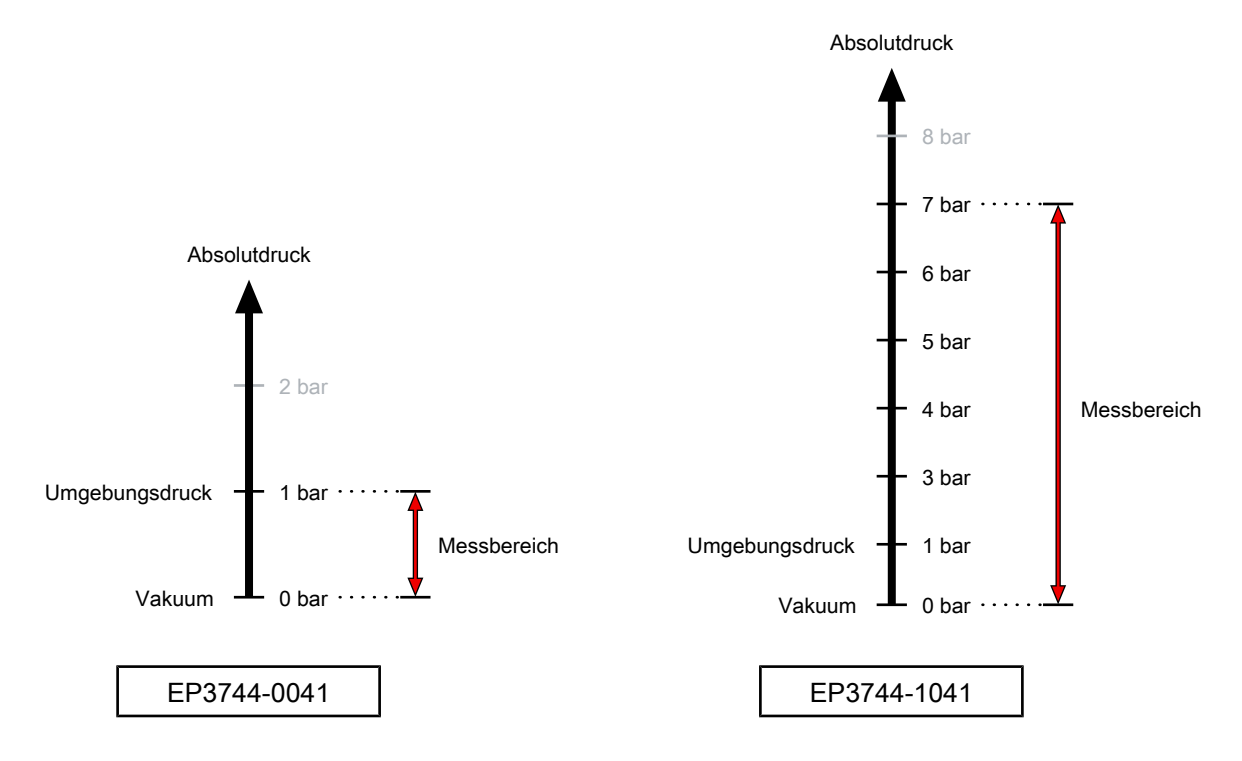

# <span id="page-14-0"></span>**3.3 Lieferumfang**

Vergewissern Sie sich, dass folgende Komponenten im Lieferumfang enthalten sind:

- 1x EtherCAT Box EP3744-x041
- 2x Schutzkappe für EtherCAT-Buchse, M8, grün (vormontiert)
- 1x Schutzkappe für Versorgungsspannungs-Eingang, M8, transparent (vormontiert)
- 1x Schutzkappe für Versorgungsspannungs-Ausgang, M8, schwarz (vormontiert)
- 10x Beschriftungsschild unbedruckt (1 Streifen à 10 Stück)

#### **Vormontierte Schutzkappen gewährleisten keinen IP67-Schutz**

Schutzkappen werden werksseitig vormontiert, um Steckverbinder beim Transport zu schützen. Sie sind u.U. nicht fest genug angezogen, um die Schutzart IP67 zu gewährleisten.

Stellen Sie den korrekten Sitz der Schutzkappen sicher, um die Schutzart IP67 zu gewährleisten.

# <span id="page-15-0"></span>**3.4 Prozessabbild**

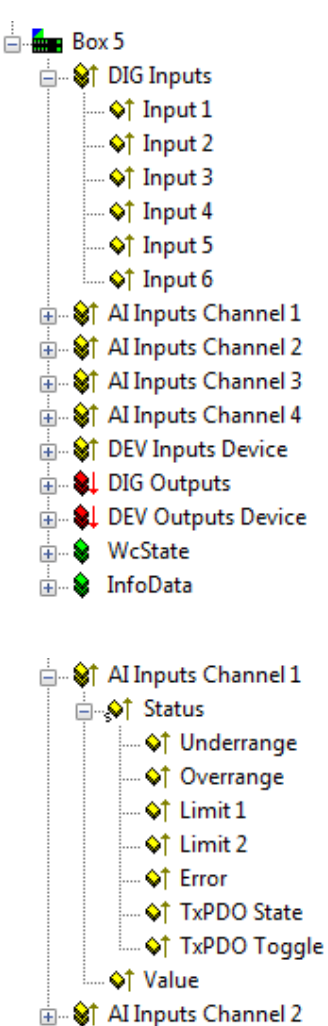

**Al Inputs Channel 3** 

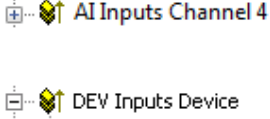

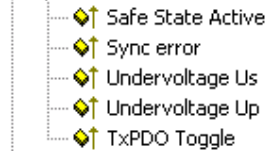

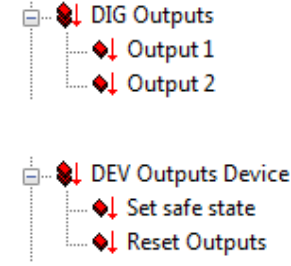

Unter **DIG Inputs 1** bis **6** finden Sie die 6 digitalen Eingänge des Moduls.

- Input 1 Buchse 0, Pin 4
- Input 2 Buchse 0, Pin 2
- Input 3 Buchse 1, Pin 4
- Input 4 Buchse 1, Pin 2
- Input 5 Buchse 2, Pin 4
- Input 6 Buchse 3, Pin 4

Unter **AI Inputs Channel 1** bis **4** finden Sie die 4 Druckmess-Eingänge des Moduls.

- Underrange: der Underrange Wert wurde unterschritten
- Overrange: der Overrange Wert wurde überschritten
- Limit1: der in den CoE Objekten angegebene Limit1 Wert wurde erreicht
- Limit2: der in den CoE Objekten angegebene Limit2 Wert wurde erreicht
- Error: eins der o.a. Ereignisse ist aufgetreten
- Value: der gemessene Druck in der in den CoE Objekten vorskalierten Einheit (z. B. mBar).

[Zuordnung der Kanäle zu den Anschlüssen am Gehäuse \[](#page-24-0)[}](#page-24-0) [25\]](#page-24-0)

Unter **DEV Inputs Device** finden Sie die Diagnosedaten des Moduls.

- Safe State Active: es gab eine Kommunikationsunterbrechung, woraufhin die Ausgänge in den Safe State gewechselt haben
- Sync error: ein Synchronisierungsfehler ist aufgetreten
- Undervoltage Us: die Spannung Us beträgt weniger als ca. 18  $V_{DC}$
- Undervoltage Up: die Spannung Up beträgt weniger als ca. 18  $V_{DC}$
- TxPDO Toggle: EtherCAT Variable zum Anzeigen eines gesendeten Eingangsdatums (siehe allgemeine EtherCAT Dokumentation)

Unter **DIG Outputs 1** und **2** finden Sie die 2 digitalen Ausgänge des Moduls.

- Output 1 Buchse 2, Pin 2
- Output 2 Buchse 3, Pin 2

Unter **DEV Output Device** finden Sie die Ausgangsvariablen zum Setzen bzw. Zurücksetzen der Ausgänge des Moduls.

- Set safe state: Ausgänge nehmen den definierten Wert ein (siehe CoE Objekte)
- Reset Outputs: reserved

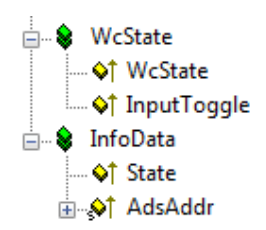

Dies sind Standard EtherCAT Variablen, mehr Informationen im allgemeinen EtherCAT-Handbuch.

# <span id="page-17-0"></span>**4 Montage und Anschluss**

## <span id="page-17-1"></span>**4.1 Montage**

### <span id="page-17-2"></span>**4.1.1 Abmessungen**

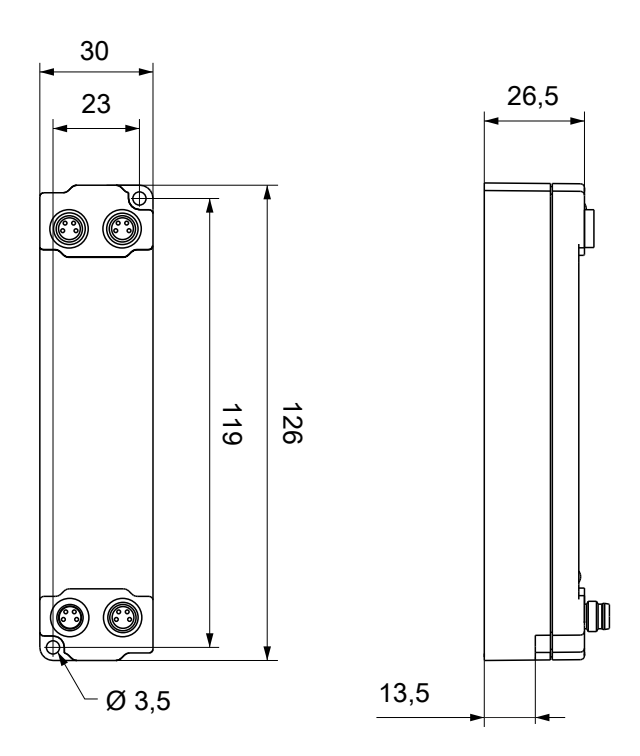

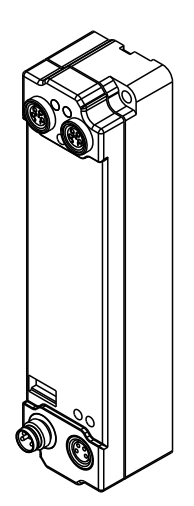

Alle Maße sind in Millimeter angegeben. Die Zeichnung ist nicht maßstabsgetreu.

#### **Gehäuseeigenschaften**

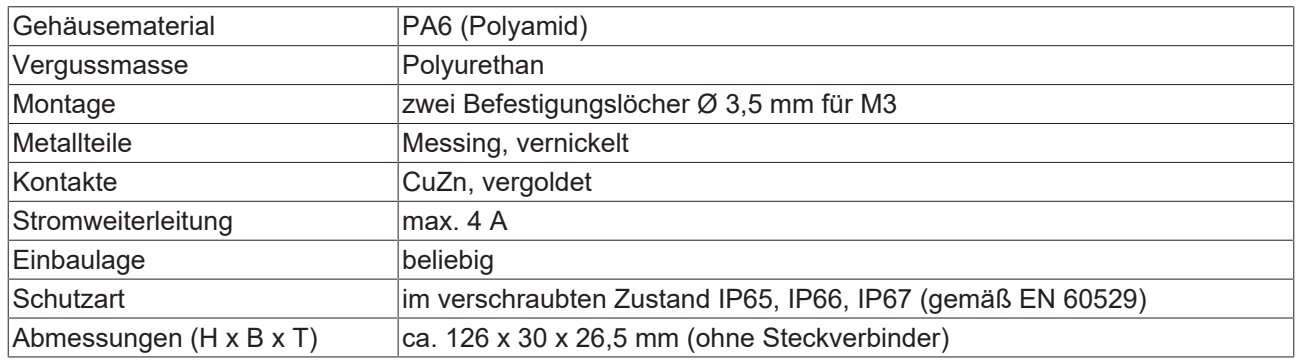

### <span id="page-18-0"></span>**4.1.2 Befestigung**

### *HINWEIS*

#### **Verschmutzung bei der Montage**

Verschmutzte Steckverbinder können zu Fehlfunktion führen. Die Schutzart IP67 ist nur gewährleistet, wenn alle Kabel und Stecker angeschlossen sind.

• Schützen Sie die Steckverbinder bei der Montage vor Verschmutzung.

Montieren Sie das Modul mit zwei M3-Schrauben an den Befestigungslöchern in den Ecken des Moduls. Die Befestigungslöcher haben kein Gewinde.

### <span id="page-18-1"></span>**4.1.3 Anzugsdrehmomente für Steckverbinder**

Schrauben Sie M8-Steckverbinder mit einem Drehmomentschlüssel fest. (z.B. ZB8801 von Beckhoff) Drehmoment: 0,4 Nm.

# <span id="page-19-0"></span>**4.2 Anschluss**

## <span id="page-19-1"></span>**4.2.1 EtherCAT**

#### **4.2.1.1 Steckverbinder**

*HINWEIS*

**Verwechselungs-Gefahr: Versorgungsspannungen und EtherCAT**

Defekt durch Fehlstecken möglich.

• Beachten Sie die farbliche Codierung der Steckverbinder: schwarz: Versorgungsspannungen grün: EtherCAT

Für den ankommenden und weiterführenden EtherCAT-Anschluss haben EtherCAT-Box-Module zwei grüne M8-Buchsen.

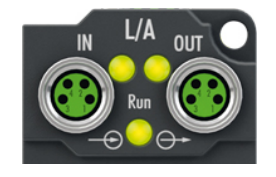

#### **Kontaktbelegung**

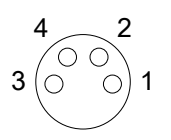

#### Abb. 4: M8-Buchse

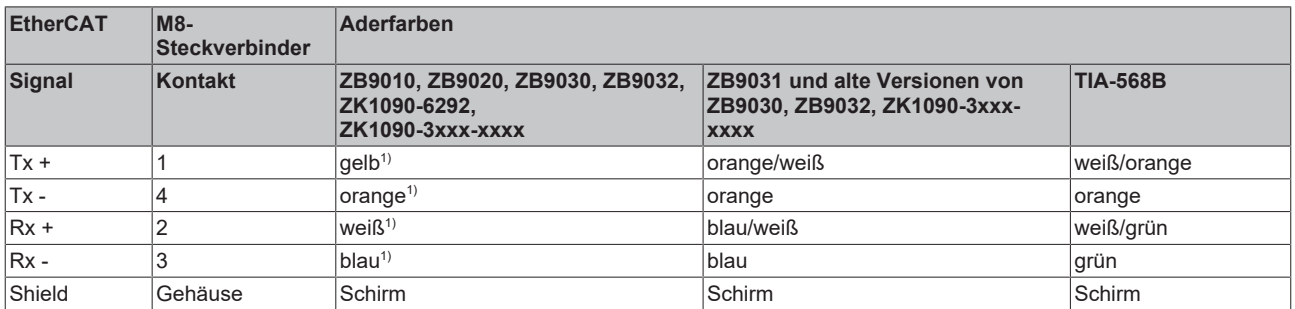

#### 1) Aderfarben nach EN 61918

#### **Anpassung der Aderfarben für die Leitungen ZB9030, ZB9032 und ZK1090-3xxxxxxxx**

Zur Vereinheitlichung wurden die Aderfarben der Leitungen ZB9030, ZB9032 und ZK1090-3xxxxxxx auf die Aderfarben der EN61918 umgestellt: gelb, orange, weiß, blau. Es sind also verschiedene Farbkodierungen im Umlauf. Die elektrischen Eigenschaften der Leitungen sind bei der Umstellung der Aderfarben erhalten geblieben.

### **4.2.1.2 Status-LEDs**

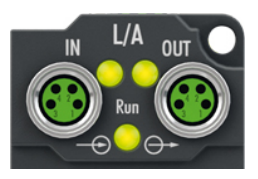

#### **L/A (Link/Act)**

Neben jeder EtherCAT-Buchse befindet sich eine grüne LED, die mit "L/A" beschriftet ist. Die LED signalisiert den Kommunikationsstatus der jeweiligen Buchse:

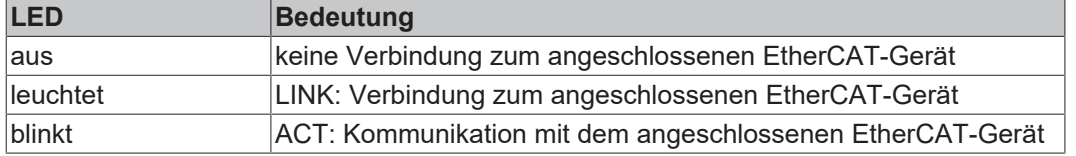

#### **Run**

Jeder EtherCAT-Slave hat eine grüne LED, die mit "Run" beschriftet ist. Die LED signalisiert den Status des Slaves im EtherCAT-Netzwerk:

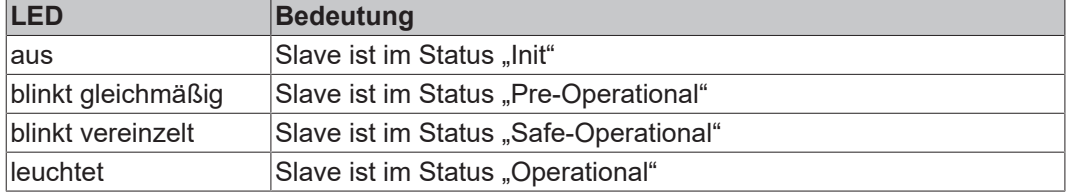

[Beschreibung der Stati von EtherCAT-Slaves](https://infosys.beckhoff.com/content/1031/ethercatsystem/1036980875.html?id=7880939435136235481)

### **4.2.1.3 Leitungen**

Verwenden Sie zur Verbindung von EtherCAT-Geräten geschirmte Ethernet-Kabel, die mindestens der Kategorie 5 (CAT5) nach EN 50173 bzw. ISO/IEC 11801 entsprechen.

EtherCAT nutzt vier Adern für die Signalübertragung.

Aufgrund der automatischen Leitungserkennung "Auto MDI-X" können Sie zwischen EtherCAT-Geräten von Beckhoff sowohl symmetrisch (1:1) belegte, als auch gekreuzte Kabel (Cross-Over) verwenden.

[Detaillierte Empfehlungen zur Verkabelung von EtherCAT-Geräten](https://infosys.beckhoff.com/content/1031/ethernetcabling/index.html?id=9036324586467170897)

### <span id="page-21-0"></span>**4.2.2 Versorgungsspannungen**

#### **WARNUNG**

#### **Spannungsversorgung aus SELV/PELV-Netzteil!**

Zur Versorgung dieses Geräts müssen SELV/PELV-Stromkreise (Schutzkleinspannung, Sicherheitskleinspannung) nach IEC 61010-2-201 verwendet werden.

Hinweise:

- Durch SELV/PELV-Stromkreise entstehen eventuell weitere Vorgaben aus Normen wie IEC 60204-1 et al., zum Beispiel bezüglich Leitungsabstand und -isolierung.
- Eine SELV-Versorgung (Safety Extra Low Voltage) liefert sichere elektrische Trennung und Begrenzung der Spannung ohne Verbindung zum Schutzleiter, eine PELV-Versorgung (Protective Extra Low Voltage) benötigt zusätzlich eine sichere Verbindung zum **Schutzleiter**

### **VORSICHT**

#### **UL-Anforderungen beachten**

• Beachten Sie beim Betrieb unter UL-Bedingungen die Warnhinweise im Kapitel [UL-Anforderungen](#page-27-0) [\[](#page-27-0)[}](#page-27-0) [28\]](#page-27-0).

Die EtherCAT-Box hat einen Eingang für zwei Versorgungsspannungen:

• Steuerspannung U<sub>s</sub>

Die folgenden Teilfunktionen werden aus der Steuerspannung U<sub>s</sub> versorgt:

- Der Feldbus
- Die Prozessor-Logik
- typischerweise die Eingänge und die Sensorik, falls die EtherCAT-Box Eingänge hat.
- Peripheriespannung U<sub>P</sub>

Bei EtherCAT-Box-Modulen mit digitalen Ausgängen werden die digitalen Ausgänge typischerweise aus der Peripheriespannung U<sub>P</sub> versorgt. U<sub>P</sub> kann separat zugeführt werden. Falls U<sub>P</sub> abgeschaltet wird, bleiben die Feldbus-Funktion, die Funktion der Eingänge und die Versorgung der Sensorik erhalten.

Die genaue Zuordnung von  $U_{\rm S}$  und  $U_{\rm P}$  finden Sie in der Pinbelegung der I/O-Anschlüsse.

#### **Weiterleitung der Versorgungsspannungen**

Die Power-Anschlüsse IN und OUT sind im Modul gebrückt. Somit können auf einfache Weise die Versorgungsspannungen  $U_s$  und  $U_P$  von EtherCAT Box zu EtherCAT Box weitergereicht werden.

#### *HINWEIS*

#### **Maximalen Strom beachten!**

Beachten Sie auch bei der Weiterleitung der Versorgungsspannungen U<sub>s</sub> und U<sub>P</sub>, dass jeweils der für die Steckverbinder zulässige Strom nicht überschritten wird:

 M8-Steckverbinder: max. 4 A 7/8"-Steckverbinder: max 16 A

### *HINWEIS*

#### **Die Potenzialtrennung GNDS / GNDP kann aufgehoben werden**

Es gibt EtherCAT-Box-Module, in denen die Massepotenziale GND<sub>s</sub> und GND<sub>P</sub> miteinander verbunden sind.

Wenn Sie mehrere EtherCAT-Box-Module mit denselben galvanisch getrennten Spannungen versorgen, prüfen Sie, ob eine EtherCAT Box darunter ist, in der die Massepotenziale verbunden sind.

### **4.2.2.1 Steckverbinder**

#### *HINWEIS*

#### **Verwechselungs-Gefahr: Versorgungsspannungen und EtherCAT**

Defekt durch Fehlstecken möglich.

• Beachten Sie die farbliche Codierung der Steckverbinder: schwarz: Versorgungsspannungen grün: EtherCAT

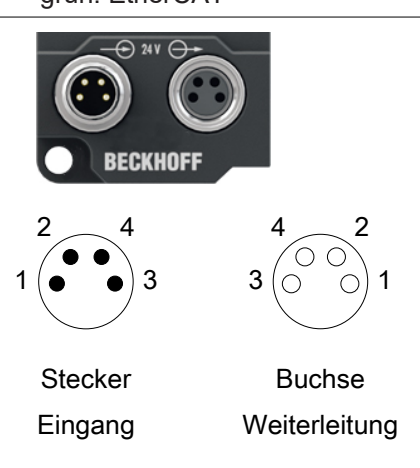

#### Abb. 5: M8-Steckverbinder

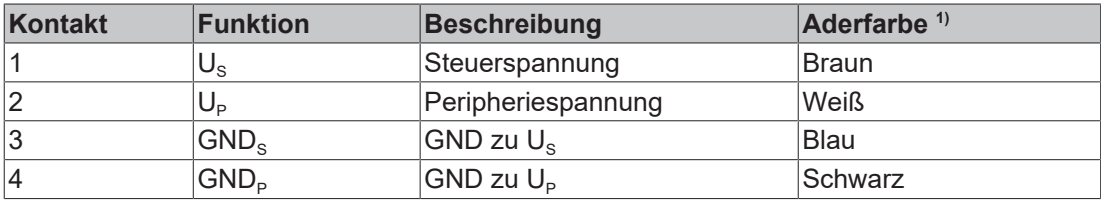

<sup>1)</sup> Die Aderfarben gelten für Leitungen vom Typ: Beckhoff ZK2020-3xxx-xxxx

#### **4.2.2.2 Status-LEDs**

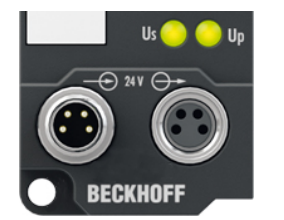

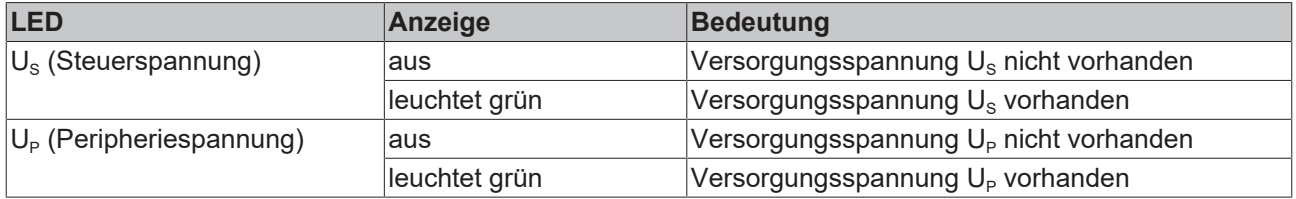

### **4.2.2.3 Leitungsverluste**

Beachten Sie bei der Planung einer Anlage den Spannungsabfall an der Versorgungs-Zuleitung. Vermeiden Sie, dass der Spannungsabfall so hoch wird, dass die Versorgungsspannungen an der Box die minimale Nennspannung unterschreiten.

Berücksichtigen Sie auch Spannungsschwankungen des Netzteils.

#### **Spannungsabfall an der Versorgungs-Zuleitung**

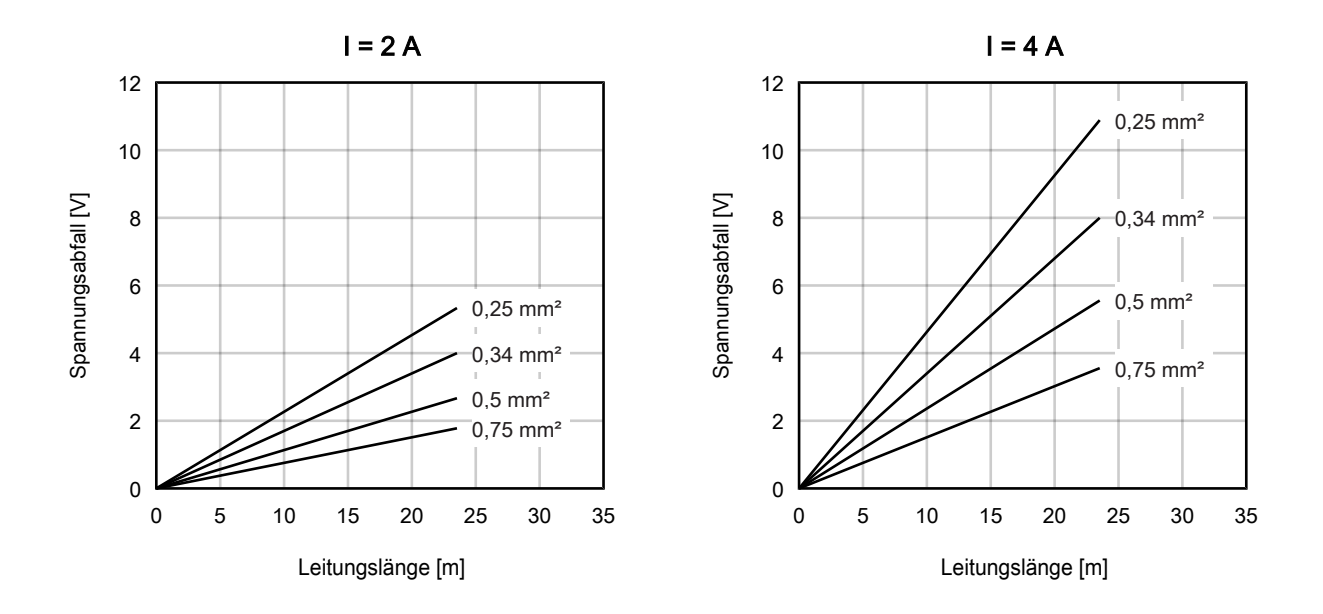

## <span id="page-24-0"></span>**4.2.3 Druck-Eingänge**

#### **VORSICHT**

#### **Druckluft**

- Prüfen Sie vor dem Anschluss oder der Demontage des Moduls, ob das System unter Druck steht.
	- ð Solange das System unter Druck steht, dürfen die Druckluftanschlüsse nicht geöffnet werden.
- Die allgemeinen Sicherheits- und Einbauvorschriften im Umgang mit Druckluft sind zu beachten.

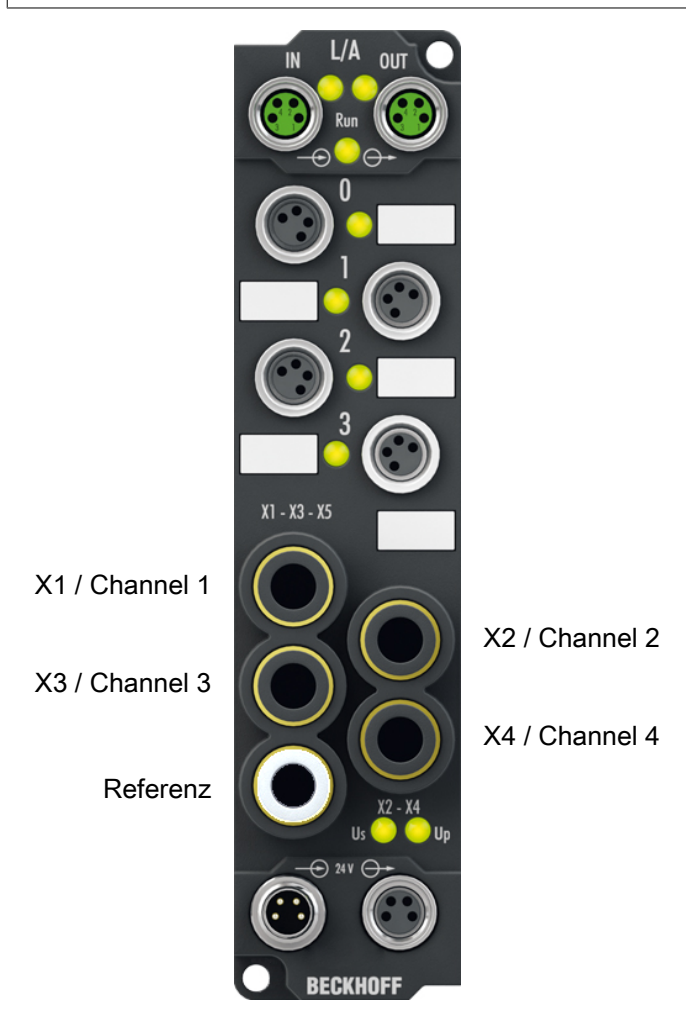

#### **Druckmess-Eingänge, 6 mm Pneumatikschlauch**

Der Anschluss zur Druckmessung erfolgt über Fittings für Standard-Pneumatikschläuche (6 mm). Die Werte werden als Referenz zum unteren, linken Messkanal ausgegeben.

Die Werte des Referenz-Kanals stehen nicht in den Prozessdaten, aber in den CoE-Objekten zur Verfügung.

### **4.2.3.1 Schläuche anschließen**

*HINWEIS*

#### **Begrenzte Anzahl von Steckzyklen**

Ein Fitting ist für fünf Steckzyklen ausgelegt.

#### **Vorgehensweise**

1. Den Schlauch im Winkel von 90° ± 5° gratfrei abschneiden, möglichst mit einem geeigneten Schlauchschneider.

Dieser Schritt muss unmittelbar vor jedem Anschließen durchgeführt werden.

- 2. Sicherstellen, dass der Schlauch frei von Öl und Fett ist.
- 3. Sicherstellen, dass das Ende des Schlauchs frei von Kratzern ist.
- 4. Optional: eine Markierung 14 mm vom Ende des Schlauchs anbringen. Damit können Sie nach dem Anschließen prüfen, ob der Schlauch vollständig eingeschoben wurde.
- 5. Den Schlauch ca. 20 mm vom Ende mit den Fingern greifen. Der Schlauch sollte so gerade wie möglich sein und nicht gebogen werden.
- 6. Den Schlauch bis zum ersten Anschlag in das Fitting schieben.
	- $\Rightarrow$  Sie spüren einen leichten Widerstand.
- 7. Vorsichtig weiterschieben bis zum zweiten Anschlag. Der Anschlag ist bei 14 mm Einstecktiefe.

## <span id="page-26-0"></span>**4.2.4 Digitale Eingänge und Ausgänge**

#### **Digitale Ein-/Ausgänge M8, 4-polig**

Die EP3744 besitzt vier 4-polige M8-Buchsen.

Die Buchsen 0 und 1 besitzen jeweils 2 digitale Eingänge, die Buchse 2 und 3 einen Ein- und einen Ausgang.

Der Signalanschluss erfolgt über M8-Steckverbinder

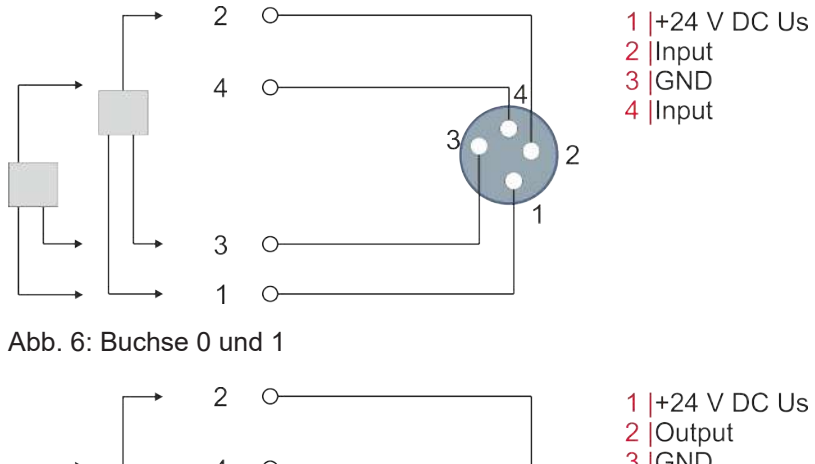

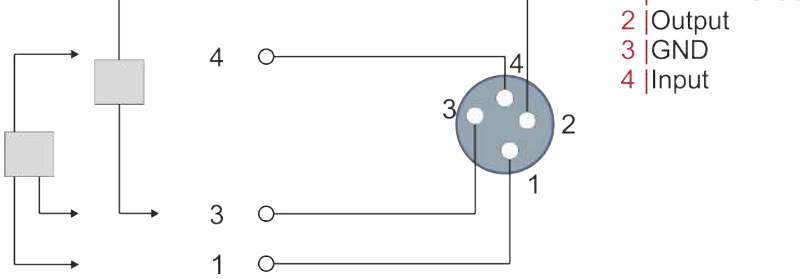

Abb. 7: Buchse 2 und 3

Die Sensoren werden aus der Steuerspannung Us mit einem gemeinsamen, maximalen Strom von 0,5 A versorgt.

Leuchtdioden zeigen den Signalzustand der Eingänge an.

### **4.2.4.1 Status-LEDs an den Signalanschlüssen**

#### **LED-Anzeigen**

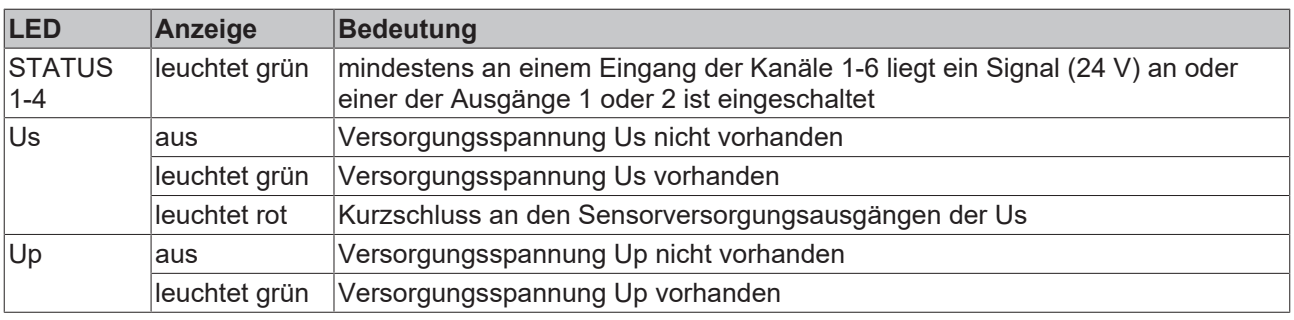

# <span id="page-27-0"></span>**4.3 UL-Anforderungen**

Die Installation der nach UL zertifizierten EtherCAT Box Module muss den folgenden Anforderungen entsprechen.

#### **Versorgungsspannung**

 **VORSICHT**

#### **VORSICHT!**

Die folgenden genannten Anforderungen gelten für die Versorgung aller so gekennzeichneten EtherCAT Box Module.

Zur Einhaltung der UL-Anforderungen dürfen die EtherCAT Box Module nur mit einer Spannung von 24 V<sub>DC</sub> versorgt werden, die

- von einer isolierten, mit einer Sicherung (entsprechend UL248) von maximal 4 A geschützten Quelle, oder
- von einer Spannungsquelle die *NEC class 2* entspricht stammt. Eine Spannungsquelle entsprechend *NEC class 2* darf nicht seriell oder parallel mit einer anderen *NEC class 2* entsprechenden Spannungsquelle verbunden werden!

#### **VORSICHT**

#### **VORSICHT!**

Zur Einhaltung der UL-Anforderungen dürfen die EtherCAT Box Module nicht mit unbegrenzten Spannungsquellen verbunden werden!

#### **Netzwerke**

 **VORSICHT**

#### **VORSICHT!**

Zur Einhaltung der UL-Anforderungen dürfen die EtherCAT Box Module nicht mit Telekommunikations-Netzen verbunden werden!

#### **Umgebungstemperatur**

 **VORSICHT**

#### **VORSICHT!**

Zur Einhaltung der UL-Anforderungen dürfen die EtherCAT Box Module nur in einem Umgebungstemperaturbereich von -25 °C bis +55 °C betrieben werden!

#### **Kennzeichnung für UL**

Alle nach UL (Underwriters Laboratories) zertifizierten EtherCAT Box Module sind mit der folgenden Markierung gekennzeichnet.

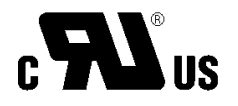

Abb. 8: UL-Markierung

# <span id="page-28-0"></span>**4.4 Entsorgung**

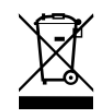

Mit einer durchgestrichenen Abfalltonne gekennzeichnete Produkte dürfen nicht in den Hausmüll. Das Gerät gilt bei der Entsorgung als Elektro- und Elektronik-Altgerät. Die nationalen Vorgaben zur Entsorgung von Elektro- und Elektronik-Altgeräten sind zu beachten.

# <span id="page-29-0"></span>**5 Inbetriebnahme/Konfiguration**

# <span id="page-29-1"></span>**5.1 Absolutdruck / Differenzdruck**

#### *HINWEIS*

#### **Differenzdruck-Messung: Absolutdruck-Messbereich ebenfalls beachten**

• Auch bei der Differenzdruck-Messung darf der Absolutdruck-Messbereich an keinem Druck-Eingang überschritten werden. Siehe Technische Daten.

Sie können die Art der Druckmessung für jeden Druck-Anschluss individuell einstellen:

- Absolutdruck
- Differenzdruck (Werkseinstellung), bezogen auf den Referenz-Anschluss X5

Stellen Sie die Art der Druckmessung in den folgenden CoE-Parametern ein:

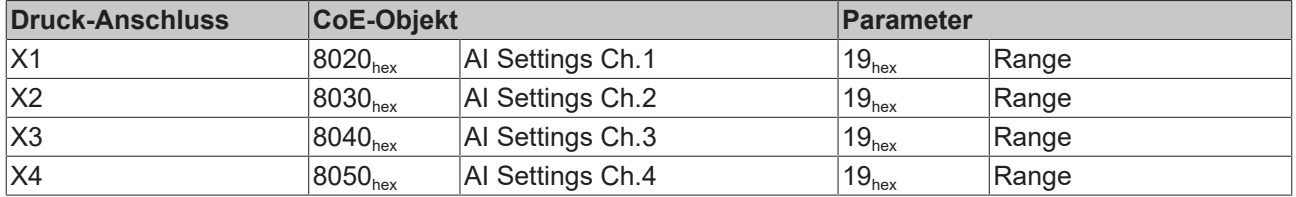

#### **Mögliche Werte**

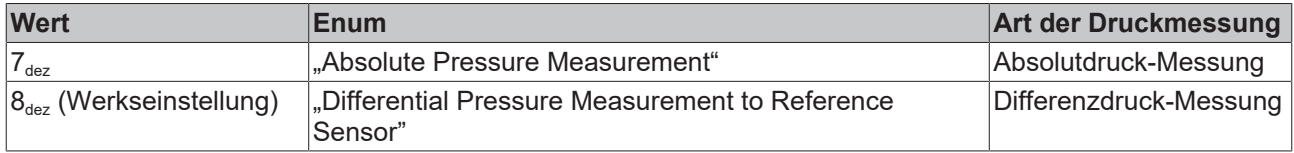

## <span id="page-30-0"></span>**5.2 Filter**

#### **FIR- und IIR-Filter**

Die Box ist mit einem digitalen Filter ausgestattet, das je nach Einstellung die Charakteristik eines Filter mit endlicher Impulsantwort (*F*inite *I*mpulse *R*esponse filter, *FIR-Filter*) oder eines Filter mit unendlicher Impulsantwort (*I*nfinite *I*mpulse *R*esponse filter, *IIR-Filter)*, annehmen kann. Der Filter kann auch deaktiviert werden.

#### **Einstellung der Filtereigenschaften über Index 0x8020:15**

Die Filterfrequenzen werden für alle Kanäle der Box zentral über den Index 0x8020:15 (Kanal 1) eingestellt. Die entsprechenden Indizes [0x80n0:15 \[](#page-42-0)[}](#page-42-0) [43\]](#page-42-0)der weiteren Kanäle haben keine Parametrierungsfunktion.

#### **FIR-Filter**

Das Filter arbeitet als Notch-Filter (Kerbfilter) und bestimmt die Wandlungszeit der Box. Es wird über den Index [0x8020:15 \[](#page-42-0)[}](#page-42-0) [43\]](#page-42-0) parametriert. Je höher die Filterfrequenz, desto schneller ist die Wandlungszeit. Es steht ein 50 und ein 60 Hz Filter zur Verfügung.

Kerbfilter bedeutet, dass der Filter bei der genannten Filterfrequenz und Vielfachen davon Nullstellen (Kerben) im Frequenzgang hat, diese Frequenzen also in der Amplitude dämpft.

Das FIR-Filter arbeitet als nicht-rekursives Filter, das über die Parametrierung des Objektes [0x8020:15](#page-42-0) [\[](#page-42-0)[}](#page-42-0) [43\]](#page-42-0) eingestellt werden kann.

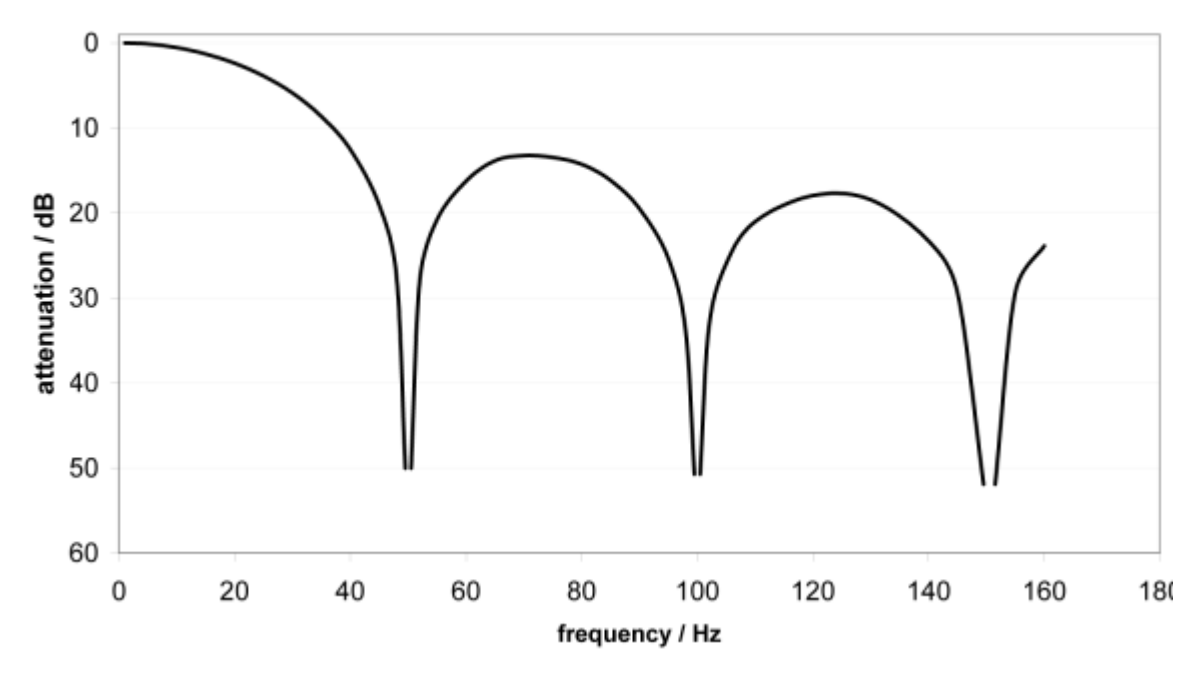

#### FIR 50 Hz Filter

Abb. 9: Typ. Dämpfungskurve Notch-Filter bei 50 Hz

#### **Filterdaten FIR - Filter (1- 4 kanalige Boxen)**

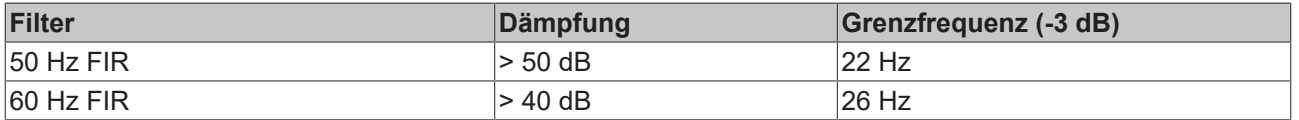

#### **Filterdaten FIR - Filter (8 kanalige Boxen)**

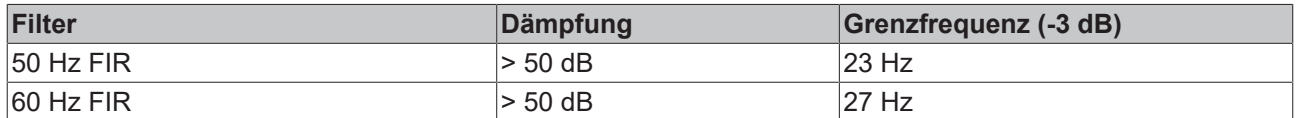

#### **IIR-Filter**

Das Filter mit IIR-Charakteristik ist ein zeitdiskretes, lineares, zeitinvariantes Filter, welches in 8 Level eingestellt werden kann (Level 1 = schwaches rekursives Filter, bis Level 8 = starkes rekursives Filter).

Der IIR kann als gleitende Mittelwertberechnung nach einem Tiefpass verstanden werden.

Durch den Synchronisierungsmodus *FreeRun* arbeitet der IIR-Filter mit 500 µs (1, 2 oder 4 Kanäle) bzw. 1 ms (8 Kanäle) interner Zykluszeit.

#### **Filterdaten IIR - Filter**

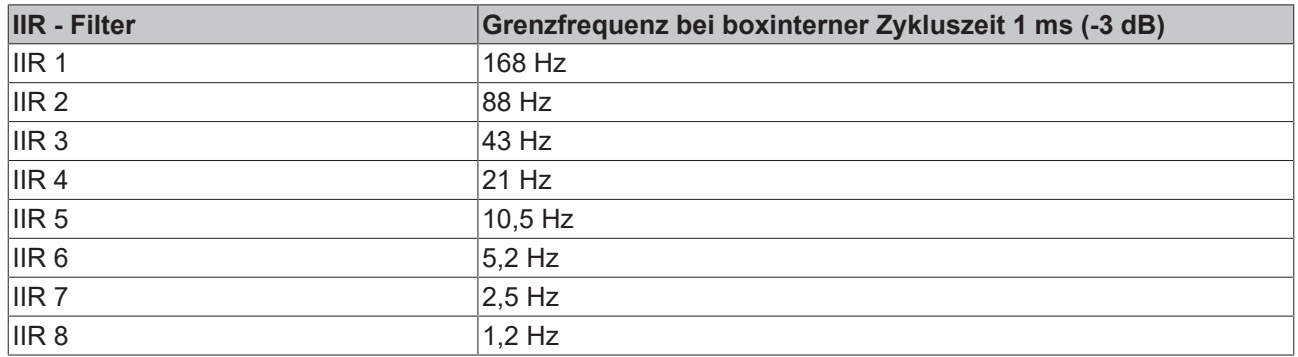

#### **Wandlungszeit & FIR- und IIR-Filter, Index [0x80n0:06 \[](#page-42-0)**[}](#page-42-0) **[43\]](#page-42-0)**

Die typ. Wandlungszeit und Triggermodus ist abhängig von

- der gewählten Filtereinstellung (default: 50 Hz)
- der Einstellung im CoE-Register [0x1C33:01 \[](#page-51-0) $\blacktriangleright$  [52\]](#page-51-0)
	- durch manuelles Parametrieren im Systemmanager. **ACHTUNG**: Vorgenommene Änderungen in die StartUp-Liste eintragen!
	- durch die StartUp-Liste als automatischer Parameterdownload während der EtherCAT-Startphase. **ACHTUNG**: Einträge werden erst nach Aktivieren der Konfiguration ausgeführt!

Die Wandlungszeit ist der Zeitabstand, in dem die Box einen neuen Messwert zur Verfügung stellt. Ein neuer Messwert wird durch Toggeln von "TxPDO Toggle" (Index [0x60n0:10 \[](#page-52-1)▶ [53\]](#page-52-1)) angezeigt.

# <span id="page-32-0"></span>**5.3 Grenzwertüberwachung**

#### **Limit 1 und Limit 2, Index [0x80n0:13 \[](#page-42-0)**[}](#page-42-0) **[43\]](#page-42-0), Index [0x80n0:14 \[](#page-42-0)**[}](#page-42-0) **[43\]](#page-42-0)**

Beim Über- bzw. Unterschreiten der Werte, die in den Indizes [0x80n0:13 \[](#page-42-0) $\blacktriangleright$  [43\]](#page-42-0) und [0x80n0:14 \[](#page-42-0) $\blacktriangleright$  43] eingegeben werden können, werden die Bits in den Indizes [0x60n0:03 \[](#page-53-0)[}](#page-53-0) [54\]](#page-53-0) und [0x60n0:05 \[](#page-53-0)[}](#page-53-0) [54\]](#page-53-0) entsprechend gesetzt (siehe unteres Beispiel). Zur Aktivierung der Grenzwertüberwachung dienen die Indizes [0x80n0:07 \[](#page-42-0)[}](#page-42-0) [43\]](#page-42-0) bzw. [0x80n0:08. \[](#page-42-0)[}](#page-42-0) [43\]](#page-42-0)

Ausgabe Limit n (2 Bit):

- 0: nicht aktiv
- 1: Wert ist kleiner als Grenzwert
- 2: Wert ist größer als Grenzwert
- 3: Wert ist gleich dem Grenzwert

#### **Verlinkung in der PLC mit 2-Bit-Werten**

Die Limit-Information besteht aus 2 Bit. Im System Manager kann *Limitn* mit der PLC oder einer Task verknüpft werden.

• PLC:

Es gibt in der IEC61131-PLC keinen 2-Bit-Datentyp der mit diesem Prozessdatum 1:1 verlinkt werden kann. Zur Übertragung der Limit-Information definieren Sie deshalb ein Eingangsbyte, z. B. und verlinken Sie den Limit mit dem *VariableSizeMismatch*-Dialog, wie in der Abbildung *Verlinkung 2-Bit-Variable mit zusätzlicher Task* beschrieben.

**VAR** byLimit1 AT %I\*:BYTE; **END VAR** 

Abb. 10: Definition Eingangsbyte

• Zusätzliche Task

Im System Manager können 2-Bit-Variablen angelegt werden.

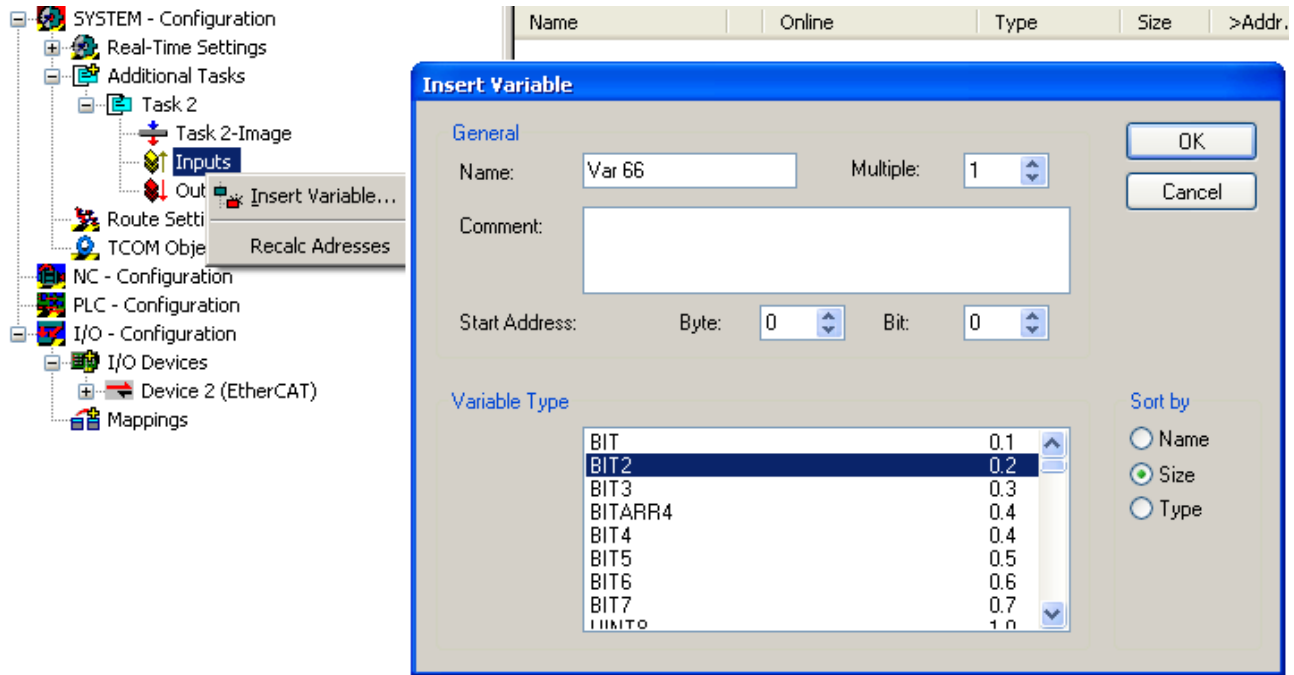

Abb. 11: Verlinkung 2-Bit-Variable mit zusätzlicher Task

**Beispiel für EL3062:**

Kanal 1; Limit1 und Limit 2 enabled, Limit 1 = 2,8 V, Limit 2 = 7,4 V, Darstellung: signed integer

*Eingabe in Index* [0x80n0:13 \[](#page-42-0)[}](#page-42-0) [43\]](#page-42-0) *(Limit 1):* (2,8 V / 10 V) x 2<sup>16</sup> / 2 - 1 = **9.174**dez

*Eingabe in Index* [0x80n0:14 \[](#page-42-0)[}](#page-42-0) [43\]](#page-42-0)*(Limit 2):* (7,4 V / 10 V) x 2<sup>16</sup> / 2 - 1 = **24.247**dez

#### *Ausgabe:*

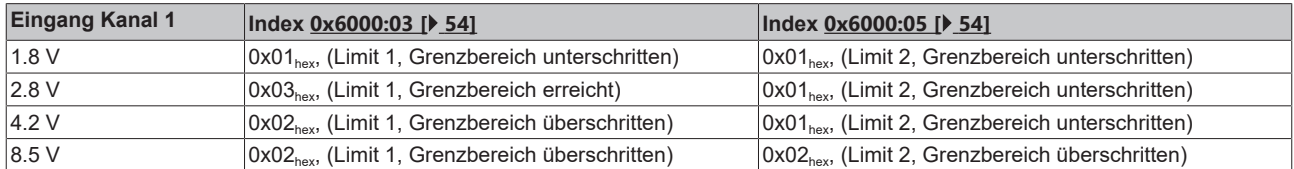

## <span id="page-34-0"></span>**5.4 Wiederherstellen des Auslieferungszustandes**

Um den Auslieferungszustand der Backup-Objekte bei den ELxxxx-Klemmen / EPxxxx- und EPPxxxx-Boxen wiederherzustellen, kann im TwinCAT System Manger (Config-Modus) das CoE-Objekt *Restore default parameters, Subindex 001* angewählt werden).

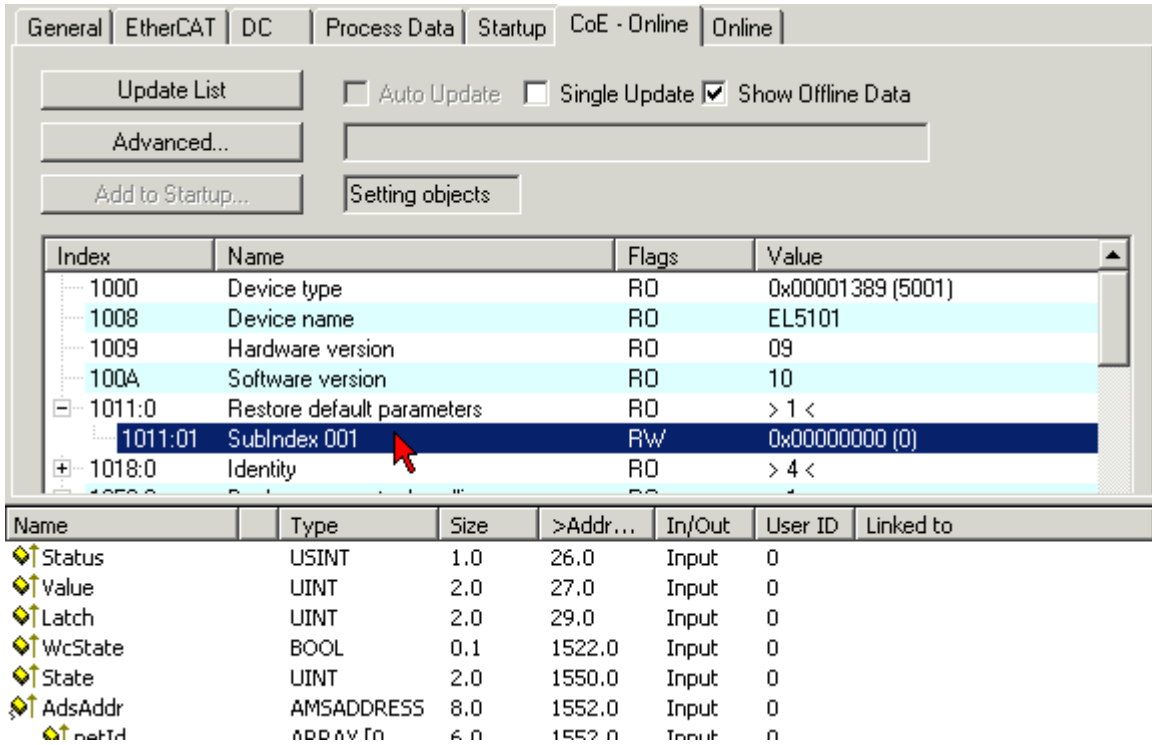

Abb. 12: Auswahl des PDO Restore default parameters

Durch Doppelklick auf *SubIndex 001* gelangen Sie in den Set Value -Dialog. Tragen Sie im Feld *Dec* den Wert **1684107116** oder alternativ im Feld *Hex* den Wert **0x64616F6C** ein und bestätigen Sie mit OK.

Alle Backup-Objekte werden so in den Auslieferungszustand zurückgesetzt.

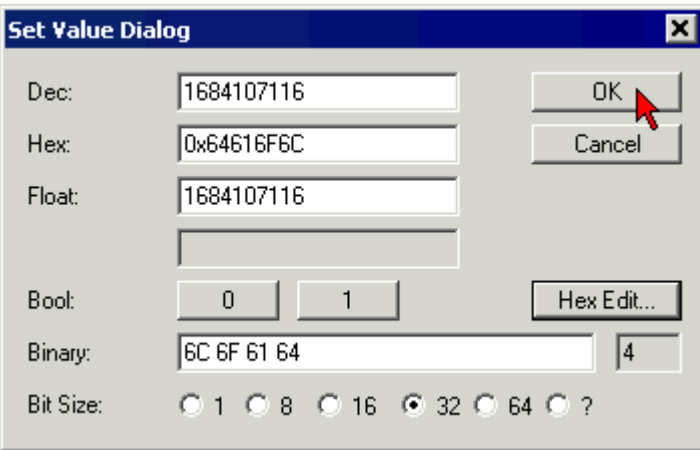

Abb. 13: Eingabe des Restore-Wertes im Set Value Dialog

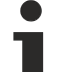

#### **Alternativer Restore-Wert**

Bei einigen Modulen älterer Bauart lassen sich die Backup-Objekte mit einem alternativen Restore-Wert umstellen: Dezimalwert: 1819238756 Hexadezimalwert: 0x6C6F6164

Eine falsche Eingabe des Restore-Wertes zeigt keine Wirkung!

<span id="page-35-0"></span>**6 CoE-Parameter**

# <span id="page-35-1"></span>**6.1 Objektübersicht**

#### **EtherCAT XML Device Description** h

Ш Die Darstellung entspricht der Anzeige der CoE-Objekte aus der EtherCAT <u>[XML](http://www.beckhoff.de/german/download/elconfg.htm?id=1983920606140)</u> Device Description. Es wird empfohlen, die entsprechende aktuellste XML-Datei im Download-Bereich auf der Beckhoff Website herunterzuladen und entsprechend der Installationsanweisungen zu installieren.

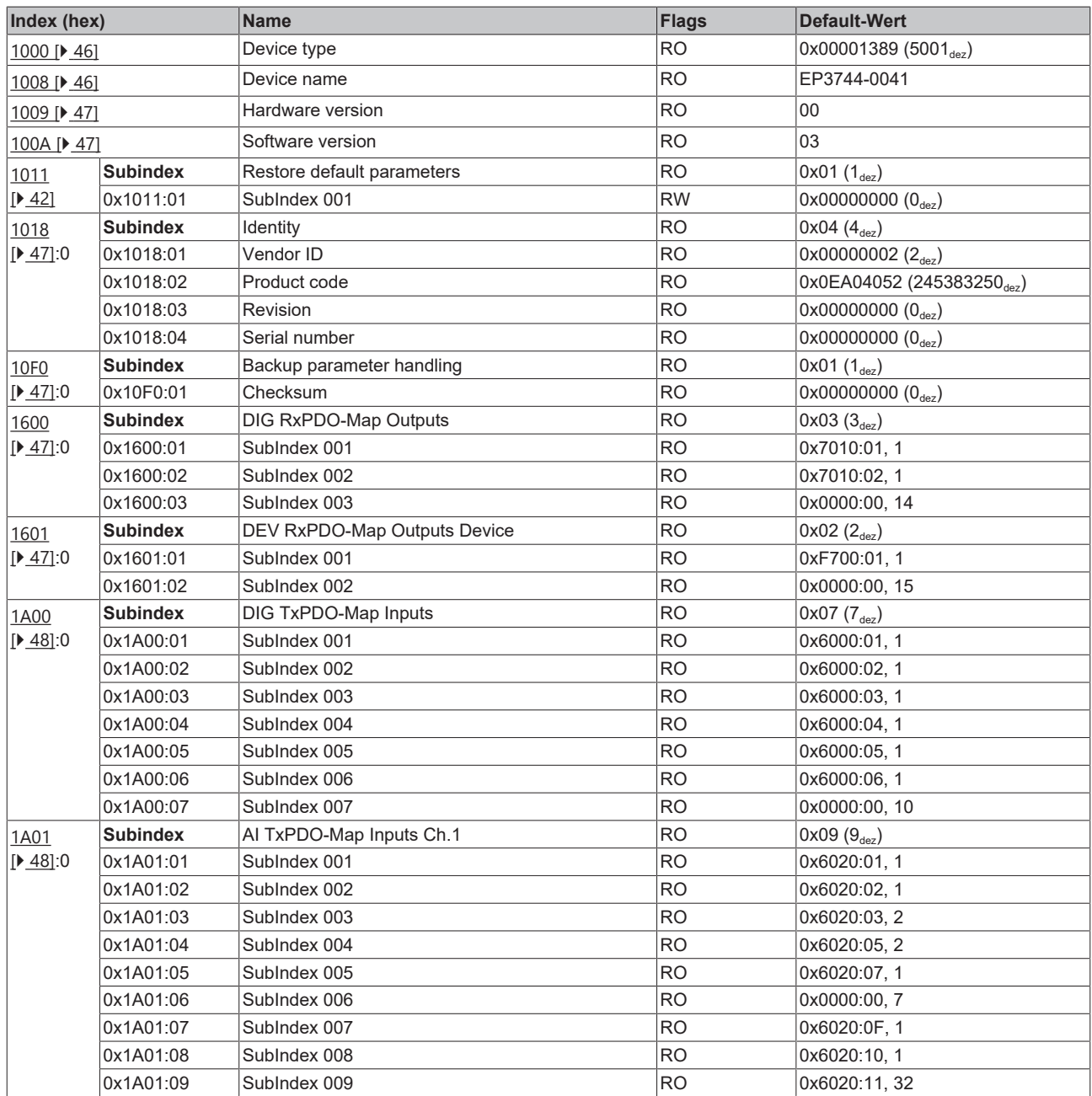

![](_page_36_Picture_611.jpeg)

# **BECKHOFF**

![](_page_37_Picture_659.jpeg)

![](_page_38_Picture_645.jpeg)

# **BECKHOFF**

![](_page_39_Picture_570.jpeg)

![](_page_40_Picture_733.jpeg)

#### **Legend**

Flags: RO = Read Only RW = Read/Write

## <span id="page-41-0"></span>**6.2 Objektbeschreibung und Parametrierung**

#### **EtherCAT XML Device Description**

Die Darstellung entspricht der Anzeige der CoE-Objekte aus der EtherCAT [XML](http://www.beckhoff.de/german/download/elconfg.htm?id=1983920606140) Device Description. Es wird empfohlen, die entsprechende aktuellste XML-Datei im Download-Bereich auf der Beckhoff Website herunterzuladen und entsprechend der Installationsanweisungen zu installieren.

![](_page_41_Picture_7.jpeg)

#### **Parametrierung über das CoE-Verzeichnis (CAN over EtherCAT)**

Die Parametrierung des EtherCAT Gerätes wird über den CoE - Online Reiter (mit Doppelklick auf das entsprechende Objekt) bzw. über den Prozessdatenreiter (Zuordnung der PDOs) vorgenommen.

#### **Einführung**

In der CoE-Übersicht sind Objekte mit verschiedenem Einsatzzweck enthalten:

- [Objekte die zur Parametrierung \[](#page-41-1) $\blacktriangleright$  [42\]](#page-41-1) bei der Inbetriebnahme nötig sind
- [Objekte die interne Settings \[](#page-45-0) $\blacktriangleright$  [46\]](#page-45-0) anzeigen und ggf. nicht veränderlich sind
- Weitere [Profilspezifische Objekte \[](#page-52-4) $\blacktriangleright$  [53\]](#page-52-4), die Ein- und Ausgänge, sowie Statusinformationen anzeigen

Im Folgenden werden zuerst die im normalen Betrieb benötigten Objekte vorgestellt, dann die für eine vollständige Übersicht noch fehlenden Objekte.

## <span id="page-41-1"></span>**6.2.1 Objekte zur Parametrierung bei der Inbetriebnahme**

#### <span id="page-41-2"></span>**Index 1011 Restore default parameters**

![](_page_41_Picture_297.jpeg)

#### <span id="page-41-3"></span>**Index 8010 Safe state active**

![](_page_41_Picture_298.jpeg)

#### <span id="page-42-1"></span>**Index 8011 Safe state value**

![](_page_42_Picture_454.jpeg)

### <span id="page-42-0"></span>**Index 8020 AI Settings Ch.1 (Parametrierung von Kanal 1)**

![](_page_42_Picture_455.jpeg)

![](_page_43_Picture_382.jpeg)

### <span id="page-43-0"></span>**Index 8030 AI Settings Ch.2 (Parametrierung von Kanal 2)**

![](_page_44_Picture_378.jpeg)

### <span id="page-44-0"></span>**Index 8040 AI Settings Ch.3 (Parametrierung von Kanal 3)**

![](_page_45_Picture_464.jpeg)

#### <span id="page-45-3"></span>**Index 8050 AI Settings Ch.4 (Parametrierung von Kanal 4 )**

## <span id="page-45-0"></span>**6.2.2 Standard-Objekte (0x1000-0x1FFF)**

Die Standard-Objekte haben für alle EtherCAT-Slaves die gleiche Bedeutung.

### <span id="page-45-1"></span>**Index 1000 Device type**

![](_page_45_Picture_465.jpeg)

#### <span id="page-45-2"></span>**Index 1008 Device name**

![](_page_45_Picture_466.jpeg)

#### <span id="page-46-0"></span>**Index 1009: Hardware version**

![](_page_46_Picture_415.jpeg)

#### <span id="page-46-1"></span>**Index 100A Software version**

![](_page_46_Picture_416.jpeg)

#### <span id="page-46-2"></span>**Index 1018 Identity**

![](_page_46_Picture_417.jpeg)

#### <span id="page-46-3"></span>**Index 10F0 Backup parameter handling**

![](_page_46_Picture_418.jpeg)

#### <span id="page-46-4"></span>**Index 1600 DIG RxPDO-Map Outputs**

![](_page_46_Picture_419.jpeg)

#### <span id="page-46-5"></span>**Index 1601 DEV RxPDO-Map Outputs Device**

![](_page_46_Picture_420.jpeg)

### <span id="page-47-0"></span>**Index 1A00 DIG TxPDO-Map Inputs**

![](_page_47_Picture_539.jpeg)

### <span id="page-47-1"></span>**Index 1A01 AI TxPDO-Map Inputs Ch.1**

![](_page_47_Picture_540.jpeg)

### <span id="page-47-2"></span>**Index 1A02 AI TxPDO-Map Inputs Ch.2**

![](_page_47_Picture_541.jpeg)

### <span id="page-48-0"></span>**Index 1A03 AI TxPDO-Map Inputs Ch.3**

![](_page_48_Picture_529.jpeg)

#### <span id="page-48-1"></span>**Index 1A04 AI TxPDO-Map Inputs Ch.4**

![](_page_48_Picture_530.jpeg)

### <span id="page-48-2"></span>**Index 1A05 DEV TxPDO-Map Inputs Device**

![](_page_48_Picture_531.jpeg)

### <span id="page-49-0"></span>**Index 1C00 Sync manager type**

![](_page_49_Picture_350.jpeg)

### <span id="page-49-1"></span>**Index 1C12 RxPDO assign**

![](_page_49_Picture_351.jpeg)

#### <span id="page-49-2"></span>**Index 1C13 TxPDO assign**

![](_page_49_Picture_352.jpeg)

### <span id="page-50-0"></span>**Index 1C32 SM output parameter**

![](_page_50_Picture_450.jpeg)

![](_page_51_Picture_1.jpeg)

### <span id="page-51-0"></span>**Index 1C33 SM input parameter**

![](_page_51_Picture_412.jpeg)

## <span id="page-52-0"></span>**6.2.3 Profile specific objects (0x6000-0xFFFF)**

#### <span id="page-52-4"></span>**Profilspezifische Objekte (0x6000-0xFFFF)**

Die profilspezifischen Objekte haben für alle EtherCAT Slaves, die das Profil 5001 unterstützen, die gleiche Bedeutung.

#### <span id="page-52-1"></span>**Index 6020 AI Inputs Ch.1**

![](_page_52_Picture_495.jpeg)

#### <span id="page-52-2"></span>**Index 6030 AI Inputs Ch.2**

![](_page_52_Picture_496.jpeg)

#### <span id="page-52-3"></span>**Index 6040 AI Inputs Ch.3**

![](_page_52_Picture_497.jpeg)

#### <span id="page-53-1"></span>**Index 6050 AI Inputs Ch.4**

![](_page_53_Picture_533.jpeg)

### <span id="page-53-0"></span>**Index 6000 Dig Inputs**

![](_page_53_Picture_534.jpeg)

### <span id="page-53-2"></span>**Index 7010 Dig Outputs**

![](_page_53_Picture_535.jpeg)

#### <span id="page-53-3"></span>**Index 802E AI Internal data Ch.1**

![](_page_53_Picture_536.jpeg)

#### <span id="page-53-4"></span>**Index 802F AI Vendor data Ch.1**

![](_page_53_Picture_537.jpeg)

### <span id="page-53-5"></span>**Index 803E AI Internal data Ch.2**

![](_page_53_Picture_538.jpeg)

#### <span id="page-54-0"></span>**Index 803F AI Vendor data Ch.2**

![](_page_54_Picture_523.jpeg)

#### <span id="page-54-1"></span>**Index 804E AI Internal data Ch.3**

![](_page_54_Picture_524.jpeg)

#### <span id="page-54-2"></span>**Index 804F AI Vendor data Ch.3**

![](_page_54_Picture_525.jpeg)

#### <span id="page-54-3"></span>**Index 805E AI Internal data Ch.4**

![](_page_54_Picture_526.jpeg)

#### <span id="page-54-4"></span>**Index 805F AI Vendor data Ch.4**

![](_page_54_Picture_527.jpeg)

#### <span id="page-54-5"></span>**Index F000 Modular device profile**

![](_page_54_Picture_528.jpeg)

#### <span id="page-54-6"></span>**Index F008 Code word**

![](_page_54_Picture_529.jpeg)

#### <span id="page-55-0"></span>**Index F010 Module list**

![](_page_55_Picture_488.jpeg)

#### <span id="page-55-1"></span>**Index F600 DEV Inputs Safe State Active**

![](_page_55_Picture_489.jpeg)

#### <span id="page-55-2"></span>**Index F611 DEV Inputs Undervoltage**

![](_page_55_Picture_490.jpeg)

#### <span id="page-55-3"></span>**Index F700 DEV Outputs Set Safe State**

![](_page_55_Picture_491.jpeg)

#### <span id="page-55-4"></span>**Index F800 AI Settings Reference**

![](_page_55_Picture_492.jpeg)

#### <span id="page-55-5"></span>**Index F80E AI Internal data Reference**

![](_page_55_Picture_493.jpeg)

#### <span id="page-56-0"></span>**Index F80F AI Vendor data Reference**

![](_page_56_Picture_122.jpeg)

# <span id="page-57-0"></span>**7 Anhang**

# <span id="page-57-1"></span>**7.1 Allgemeine Betriebsbedingungen**

#### **Schutzarten nach IP-Code**

In der Norm IEC 60529 (DIN EN 60529) sind die Schutzgrade festgelegt und nach verschiedenen Klassen eingeteilt. Die Bezeichnung erfolgt in nachstehender Weise.

![](_page_57_Picture_228.jpeg)

![](_page_57_Picture_229.jpeg)

\*) In diesen Schutzklassen wird nur der Schutz gegen Wasser definiert.

#### **Chemische Beständigkeit**

Die Beständigkeit bezieht sich auf das Gehäuse der IP67-Module und die verwendeten Metallteile. In der nachfolgenden Tabelle finden Sie einige typische Beständigkeiten.

![](_page_57_Picture_230.jpeg)

#### **Legende**

- beständig: Lebensdauer mehrere Monate
- bedingt beständig: Lebensdauer mehrere Wochen
- unbeständig: Lebensdauer mehrere Stunden bzw. baldige Zersetzung

# <span id="page-58-0"></span>**7.2 Zubehör**

#### **Befestigung**

![](_page_58_Picture_146.jpeg)

#### **Beschriftungsmaterial, Schutzkappen**

![](_page_58_Picture_147.jpeg)

#### **Leitungen**

Eine vollständige Übersicht von vorkonfektionierten Leitungen für IO-Komponenten finden sie [hier](https://www.beckhoff.com/de-de/produkte/i-o/zubehoer/vorkonfektionierte-leitungen/).

![](_page_58_Picture_148.jpeg)

#### **Werkzeug**

![](_page_58_Picture_149.jpeg)

![](_page_58_Picture_12.jpeg)

#### **Weiteres Zubehör**

Weiteres Zubehör finden Sie in der Preisliste für Feldbuskomponenten von Beckhoff und im Internet auf <https://www.beckhoff.de>.

# <span id="page-59-0"></span>**7.3 Versionsidentifikation von EtherCAT-Geräten**

### <span id="page-59-1"></span>**7.3.1 Allgemeine Hinweise zur Kennzeichnung**

#### **Bezeichnung**

Ein Beckhoff EtherCAT-Gerät hat eine 14stellige technische Bezeichnung, die sich zusammensetzt aus

- Familienschlüssel
- Typ
- Version
- Revision

![](_page_59_Picture_239.jpeg)

#### **Hinweise**

- die oben genannten Elemente ergeben die **technische Bezeichnung**, im Folgenden wird das Beispiel EL3314-0000-0016 verwendet.
- Davon ist EL3314-0000 die Bestellbezeichnung, umgangssprachlich bei "-0000" dann oft nur EL3314 genannt. "-0016" ist die EtherCAT-Revision.
- Die **Bestellbezeichnung** setzt sich zusammen aus
	- Familienschlüssel (EL, EP, CU, ES, KL, CX, ...)
	- Typ (3314)
	- Version (-0000)
- Die **Revision** -0016 gibt den technischen Fortschritt wie z. B. Feature-Erweiterung in Bezug auf die EtherCAT Kommunikation wieder und wird von Beckhoff verwaltet. Prinzipiell kann ein Gerät mit höherer Revision ein Gerät mit niedrigerer Revision ersetzen, wenn nicht

anders z. B. in der Dokumentation angegeben.

Jeder Revision zugehörig und gleichbedeutend ist üblicherweise eine Beschreibung (ESI, EtherCAT Slave Information) in Form einer XML-Datei, die zum Download auf der Beckhoff Webseite bereitsteht. Die Revision wird seit 2014/01 außen auf den IP20-Klemmen aufgebracht, siehe Abb. *"EL5021 EL-Klemme, Standard IP20-IO-Gerät mit Chargennummer und Revisionskennzeichnung (seit 2014/01)"*.

• Typ, Version und Revision werden als dezimale Zahlen gelesen, auch wenn sie technisch hexadezimal gespeichert werden.

## <span id="page-60-0"></span>**7.3.2 Versionsidentifikation von EP/EPI/EPP/ER/ERI Boxen**

Als Seriennummer/Date Code bezeichnet Beckhoff im IO-Bereich im Allgemeinen die 8-stellige Nummer, die auf dem Gerät aufgedruckt oder auf einem Aufkleber angebracht ist. Diese Seriennummer gibt den Bauzustand im Auslieferungszustand an und kennzeichnet somit eine ganze Produktions-Charge, unterscheidet aber nicht die Module einer Charge.

Aufbau der Seriennummer: **KK YY FF HH**

- KK Produktionswoche (Kalenderwoche)
- YY Produktionsjahr
- FF Firmware-Stand
- HH Hardware-Stand

Beispiel mit Seriennummer 12 06 3A 02:

- 12 Produktionswoche 12
- 06 Produktionsjahr 2006
- 3A Firmware-Stand 3A
- 02 Hardware-Stand 02

Ausnahmen können im **IP67-Bereich** auftreten, dort kann folgende Syntax verwendet werden (siehe jeweilige Gerätedokumentation):

Syntax: D ww yy x y z u

D - Vorsatzbezeichnung ww - Kalenderwoche yy - Jahr x - Firmware-Stand der Busplatine y - Hardware-Stand der Busplatine z - Firmware-Stand der E/A-Platine

u - Hardware-Stand der E/A-Platine

Beispiel: D.22081501 Kalenderwoche 22 des Jahres 2008 Firmware-Stand Busplatine: 1 Hardware Stand Busplatine: 5 Firmware-Stand E/A-Platine: 0 (keine Firmware für diese Platine notwendig) Hardware-Stand E/A-Platine: 1

![](_page_60_Figure_19.jpeg)

Abb. 14: EP1258-0001 IP67 EtherCAT Box mit Chargennummer/ DateCode 22090101 und eindeutiger Seriennummer 158102

## <span id="page-61-0"></span>**7.3.3 Beckhoff Identification Code (BIC)**

Der Beckhoff Identification Code (BIC) wird vermehrt auf Beckhoff-Produkten zur eindeutigen Identitätsbestimmung des Produkts aufgebracht. Der BIC ist als Data Matrix Code (DMC, Code-Schema ECC200) dargestellt, der Inhalt orientiert sich am ANSI-Standard MH10.8.2-2016.

![](_page_61_Picture_4.jpeg)

Abb. 15: BIC als Data Matrix Code (DMC, Code-Schema ECC200)

Die Einführung des BIC erfolgt schrittweise über alle Produktgruppen hinweg. Er ist je nach Produkt an folgenden Stellen zu finden:

- auf der Verpackungseinheit
- direkt auf dem Produkt (bei ausreichendem Platz)
- auf Verpackungseinheit und Produkt

Der BIC ist maschinenlesbar und enthält Informationen, die auch kundenseitig für Handling und Produktverwaltung genutzt werden können.

Jede Information ist anhand des so genannten Datenidentifikators (ANSI MH10.8.2-2016) eindeutig identifizierbar. Dem Datenidentifikator folgt eine Zeichenkette. Beide zusammen haben eine maximale Länge gemäß nachstehender Tabelle. Sind die Informationen kürzer, werden sie um Leerzeichen ergänzt.

Folgende Informationen sind möglich, die Positionen 1 bis 4 sind immer vorhanden, die weiteren je nach Produktfamilienbedarf:

![](_page_62_Picture_275.jpeg)

Weitere Informationsarten und Datenidentifikatoren werden von Beckhoff verwendet und dienen internen Prozessen.

#### **Aufbau des BIC**

Beispiel einer zusammengesetzten Information aus den Positionen 1 bis 4 und dem o.a. Beispielwert in Position 6. Die Datenidentifikatoren sind in Fettschrift hervorgehoben:

**1P**072222**S**BTNk4p562d7**1K**EL1809 **Q**1 **51S**678294

Entsprechend als DMC:

![](_page_62_Picture_8.jpeg)

Abb. 16: Beispiel-DMC **1P**072222**S**BTNk4p562d7**1K**EL1809 **Q**1 **51S**678294

#### **BTN**

Ein wichtiger Bestandteil des BICs ist die Beckhoff Traceability Number (BTN, Pos.-Nr. 2). Die BTN ist eine eindeutige, aus acht Zeichen bestehende Seriennummer, die langfristig alle anderen Seriennummern-Systeme bei Beckhoff ersetzen wird (z. B. Chargenbezeichungen auf IO-Komponenten, bisheriger Seriennummernkreis für Safety-Produkte, etc.). Die BTN wird ebenfalls schrittweise eingeführt, somit kann es vorkommen, dass die BTN noch nicht im BIC codiert ist.

#### *HINWEIS*

Diese Information wurde sorgfältig erstellt. Das beschriebene Verfahren wird jedoch ständig weiterentwickelt. Wir behalten uns das Recht vor, Verfahren und Dokumentation jederzeit und ohne Ankündigung zu überarbeiten und zu ändern. Aus den Angaben, Abbildungen und Beschreibungen in dieser Information können keine Ansprüche auf Änderung geltend gemacht werden.

## <span id="page-63-0"></span>**7.3.4 Elektronischer Zugriff auf den BIC (eBIC)**

#### **Elektronischer BIC (eBIC)**

Der Beckhoff Identification Code (BIC) wird auf Beckhoff Produkten außen sichtbar aufgebracht. Er soll wo möglich, auch elektronisch auslesbar sein.

Für die elektronische Auslesung ist die Schnittstelle entscheidend, über die das Produkt elektronisch angesprochen werden kann.

#### **K-Bus Geräte (IP20, IP67)**

Für diese Geräte sind derzeit keine elektronische Speicherung und Auslesung geplant.

#### **EtherCAT Geräte (P20, IP67)**

Alle Beckhoff EtherCAT Geräte haben ein sogenanntes ESI-EEPROM, das die EtherCAT‑Identität mit der Revision beinhaltet. Darin wird die EtherCAT‑Slave‑Information gespeichert, umgangssprachlich auch als ESI/XML-Konfigurationsdatei für den EtherCAT‑Master bekannt. Zu den Zusammenhängen siehe die entsprechenden Kapitel im EtherCAT‑Systemhandbuch ([Link](https://infosys.beckhoff.com/content/1031/ethercatsystem/2469086859.html)).

In das ESI‑EEPROM wird auch die eBIC gespeichert. Die Einführung des eBIC in die Beckhoff IO Produktion (Klemmen, Boxen) erfolgt ab 2020; mit einer weitgehenden Umsetzung ist in 2021 zu rechnen.

Anwenderseitig ist die eBIC (wenn vorhanden) wie folgt elektronisch zugänglich:

- Bei allen EtherCAT Geräten kann der EtherCAT Master (TwinCAT) den eBIC aus dem ESI‑EEPROM auslesen
	- Ab TwinCAT 3.1 build 4024.11 kann der eBIC im Online-View angezeigt werden.
	- Dazu unter EtherCAT → Erweiterte Einstellungen → Diagnose das Kontrollkästchen "Show Beckhoff Identification Code (BIC)" aktivieren:

![](_page_63_Picture_152.jpeg)

◦ Die BTN und Inhalte daraus werden dann angezeigt:

![](_page_63_Picture_153.jpeg)

- Hinweis: ebenso können wie in der Abbildung zu sehen die seit 2012 programmierten Produktionsdaten HW-Stand, FW-Stand und Produktionsdatum per "Show Production Info" angezeigt werden.
- Ab TwinCAT 3.1. build 4024.24 stehen in der Tc2\_EtherCAT Library ab v3.3.19.0 die Funktionen *FB\_EcReadBIC* und *FB\_EcReadBTN* zum Einlesen in die PLC und weitere eBIC-Hilfsfunktionen zur Verfügung.
- Bei EtherCAT Geräten mit CoE-Verzeichnis kann zusätzlich das Objekt 0x10E2:01 zur Anzeige der eigenen eBIC genutzt werden, hier kann auch die PLC einfach auf die Information zugreifen:

◦ Das Gerät muss zum Zugriff in SAFEOP/OP sein:

![](_page_64_Picture_132.jpeg)

- Das Objekt 0x10E2 wird in Bestandsprodukten vorrangig im Zuge einer notwendigen Firmware‑Überarbeitung eingeführt.
- Ab TwinCAT 3.1. build 4024.24 stehen in der Tc2\_EtherCAT Library ab v3.3.19.0 die Funktionen *FB\_EcCoEReadBIC* und *FB\_EcCoEReadBTN* zum Einlesen in die PLC und weitere eBIC-Hilfsfunktionen zur Verfügung.
- Hinweis: bei elektronischer Weiterverarbeitung ist die BTN als String(8) zu behandeln, der Identifier "SBTN" ist nicht Teil der BTN.
- Technischer Hintergrund

Die neue BIC Information wird als Category zusätzlich bei der Geräteproduktion ins ESI‑EEPROM geschrieben. Die Struktur des ESI-Inhalts ist durch ETG Spezifikationen weitgehend vorgegeben, demzufolge wird der zusätzliche herstellerspezifische Inhalt mithilfe einer Category nach ETG.2010 abgelegt. Durch die ID 03 ist für alle EtherCAT Master vorgegeben, dass sie im Updatefall diese Daten nicht überschreiben bzw. nach einem ESI-Update die Daten wiederherstellen sollen. Die Struktur folgt dem Inhalt des BIC, siehe dort. Damit ergibt sich ein Speicherbedarf von ca. 50..200 Byte im EEPROM.

- Sonderfälle
	- Sind mehrere ESC in einem Gerät verbaut die hierarchisch angeordnet sind, trägt nur der TopLevel ESC die eBIC Information.
	- Sind mehrere ESC in einem Gerät verbaut die nicht hierarchisch angeordnet sind, tragen alle ESC die eBIC Information gleich.
	- Besteht das Gerät aus mehreren Sub-Geräten mit eigener Identität, aber nur das TopLevel-Gerät ist über EtherCAT zugänglich, steht im CoE‑Objekt‑Verzeichnis 0x10E2:01 die eBIC des TopLevel-Geräts, in 0x10E2:nn folgen die eBIC der Sub‑Geräte.

#### **Profibus/Profinet/DeviceNet… Geräte**

Für diese Geräte ist derzeit keine elektronische Speicherung und Auslesung geplant.

# <span id="page-65-0"></span>**7.4 Support und Service**

Beckhoff und seine weltweiten Partnerfirmen bieten einen umfassenden Support und Service, der eine schnelle und kompetente Unterstützung bei allen Fragen zu Beckhoff Produkten und Systemlösungen zur Verfügung stellt.

#### **Beckhoff Niederlassungen und Vertretungen**

Wenden Sie sich bitte an Ihre Beckhoff Niederlassung oder Ihre Vertretung für den [lokalen Support und](https://www.beckhoff.de/support) [Service](https://www.beckhoff.de/support) zu Beckhoff Produkten!

Die Adressen der weltweiten Beckhoff Niederlassungen und Vertretungen entnehmen Sie bitte unseren Internetseiten: <https://www.beckhoff.de>

Dort finden Sie auch weitere Dokumentationen zu Beckhoff Komponenten.

#### **Beckhoff Support**

Der Support bietet Ihnen einen umfangreichen technischen Support, der Sie nicht nur bei dem Einsatz einzelner Beckhoff Produkte, sondern auch bei weiteren umfassenden Dienstleistungen unterstützt:

- Support
- Planung, Programmierung und Inbetriebnahme komplexer Automatisierungssysteme
- umfangreiches Schulungsprogramm für Beckhoff Systemkomponenten

![](_page_65_Picture_194.jpeg)

#### **Beckhoff Service**

Das Beckhoff Service-Center unterstützt Sie rund um den After-Sales-Service:

- Vor-Ort-Service
- Reparaturservice
- Ersatzteilservice
- Hotline-Service

![](_page_65_Picture_195.jpeg)

#### **Beckhoff Firmenzentrale**

Beckhoff Automation GmbH & Co. KG

Hülshorstweg 20 33415 Verl Deutschland

![](_page_65_Picture_196.jpeg)

Mehr Informationen: **[www.beckhoff.de/ep3744/](https://www.beckhoff.de/ep3744/)**

Beckhoff Automation GmbH & Co. KG Hülshorstweg 20 33415 Verl **Deutschland** Telefon: +49 5246 9630 [info@beckhoff.de](mailto:info@beckhoff.de?subject=EP3744-x041) [www.beckhoff.de](https://www.beckhoff.com)

![](_page_67_Picture_2.jpeg)